#### **BAB III PELAKSANAAN KERJA PROFESI**

#### **3.1 Bidang Kerja**

Saat menjalankan tugas profesinya di UPJ, Praktikan ditempatkan di divisi ICT sebagai Quality Assurance Engineer untuk mendukung proses perancangan, pengembangan, dan pengujian manual dan otomatis pada aplikasi Sistem Pencairan Anggaran (SPA). Praktikan bekerja dalam tim bersama Back-End Engineer, Front-End Engineer, dan Product Owner. Dalam proses pembuatan dan pengembangan aplikasi SPA, Praktikan bertanggung jawab untuk menguji sistem menggunakan alat seperti Blackbox (manual) dan Katalon (otomatis). Proses pengujian didasarkan pada kasus uji yang telah dibuat oleh Praktikan selama proses perancangan sistem. Setelah pengujian selesai, sebagai QA Engineer, Praktikan membuat dokumentasi pengujian. Jika masih ditemukan bug dalam sistem, mereka akan berdiskusi mengenai bug yang ditemukan di Back-End atau Front-End dan melakukan pengujian ulang setelah bug diperbaiki.

#### **3.2 Pelaksanaan Kerja**

Praktikan memulai Kerja Profesi pada tanggal 1 Juni 2023 hingga 29 September 2023 secara WFO (Work From Office) di divisi teknologi, juga dikenal sebagai ICT. Mereka memiliki peran sebagai Quality Assurance Engineer yang bertugas melakukan pengujian manual dan otomatis pada Aplikasi Sistem Pencairan Anggaran (SPA). Proses pengujian dilakukan secara terstruktur, dimulai dari pengetesan sisi backend hingga front-end. Metode pengujian yang diterapkan adalah Blackbox, yang fokus pada evaluasi UI/UX dari sisi front-end SPA. Berikut adalah tujuan dan sasaran dari pengujian Sistem Pencairan Anggaran (SPA):

1. Mengidentifikasi dan melaporkan kesalahan atau bug dalam sistem.

- 2. Memastikan bahwa kualitas perangkat lunak sesuai dengan standar dan kebutuhan pengguna.
- 3. Mendeteksi potensi error dan memastikan sistem berjalan dengan benar.

#### **3.2.1 Modul Aplikasi**

Aplikasi Sistem Pencairan Anggaran (SPA) di Universitas Pembangunan Jaya (UPJ) merupakan solusi perangkat lunak yang dirancang untuk mengoptimalkan pengelolaan anggaran di seluruh lingkungan universitas. Aplikasi ini dibekali dengan dua modul utama, yaitu Rancangan Kegiatan Anggaran Tahunan (RKAT) dan Income Generating (IG), yang masing-masing memiliki peran dan fungsionalitas khusus.

Modul RKAT memungkinkan setiap unit dan departemen di UPJ untuk merinci rencana kegiatan dan anggaran tahunannya secara terperinci. Dengan menggunakan modul ini, universitas dapat melakukan perencanaan anggaran yang lebih cermat dan efektif, memastikan alokasi dana yang tepat untuk setiap kegiatan di berbagai sektor. RKAT menjadi landasan utama dalam pengambilan keputusan terkait anggaran, membantu UPJ dalam merespons dinamika perubahan anggaran dan kebutuhan keuangan.

Di sisi lain, modul IG, atau Income Generating, memfokuskan pada diversifikasi sumber pendapatan universitas. Dengan modul ini, UPJ dapat melacak, mengelola, dan mengoptimalkan pendapatan tambahan yang dihasilkan melalui berbagai kegiatan. Berikut adalah flow proses bisnis pada modul Sistem Pencairan Anggaran (SPA):

1. Modul Rancangan Kegiatan Anggaran Tahunan (RKAT)

Flow proses pencairan anggaran RKAT di Universitas Pembangunan Jaya ada beberapa cara, yaitu:

a. Pencairan Anggaran melalui Actbud

Pencairan ini diajukan dengan nominal minimal Rp. 500.000 sampai batas anggaran kode pencairan tersebut, dan jika anggaran diajukan diatas Rp. 10.000.000 maka perlu di approve oleh Presiden UPJ. Berikut adalah proses pencairan anggaran melalui actbud:

• Pencairan Actbud Prodi  $>$  = Rp.10.000.000 **GA** KEU **REKTOR** ICT LPPN **BKA Gambar 3. 1 Alur proses bisnis modul RKAT Actbud Prodi** *Sumber : Hasil dokumentasi praktikan* • Pencairan Actbud Unit  $>$  = Rp.10.000.000 GA HRD **WAREK** Ka.Prodi **KEU REKTOR BKAL** *Gambar 3.2 Alur proses bisnis modul RKAT Actbud Unit*

**Sumber : Hasil dokumentasi praktikan**

2. Pencairan Anggaran melalui Petty Cash

Pencairan Petty Cash diajukan dengan nominal maksimal Rp.500.000. Petty Cash digunakan untuk Pengajuan anggaran bersifat cepat. Berikut adalah proses pencairan anggaran melalui petty cash:

• Pencairan Petty Cash Prodi

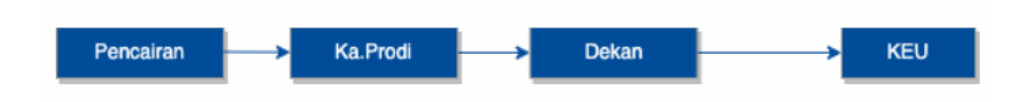

**Gambar 3. 2 Flow proses bisnis modul RKAT Petty Cash Prodi** *Sumber : Hasil dokumentasi praktikan*

• Pencairan Petty Cash Unit

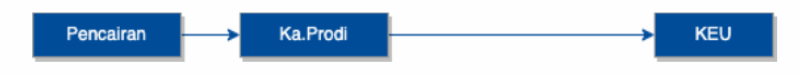

**Gambar 3. 3 Alur proses bisnis modul RKAT Petty Cash Unit** *Sumber : Hasil dokumentasi praktikan*

3. Modul Income Generating (IG)

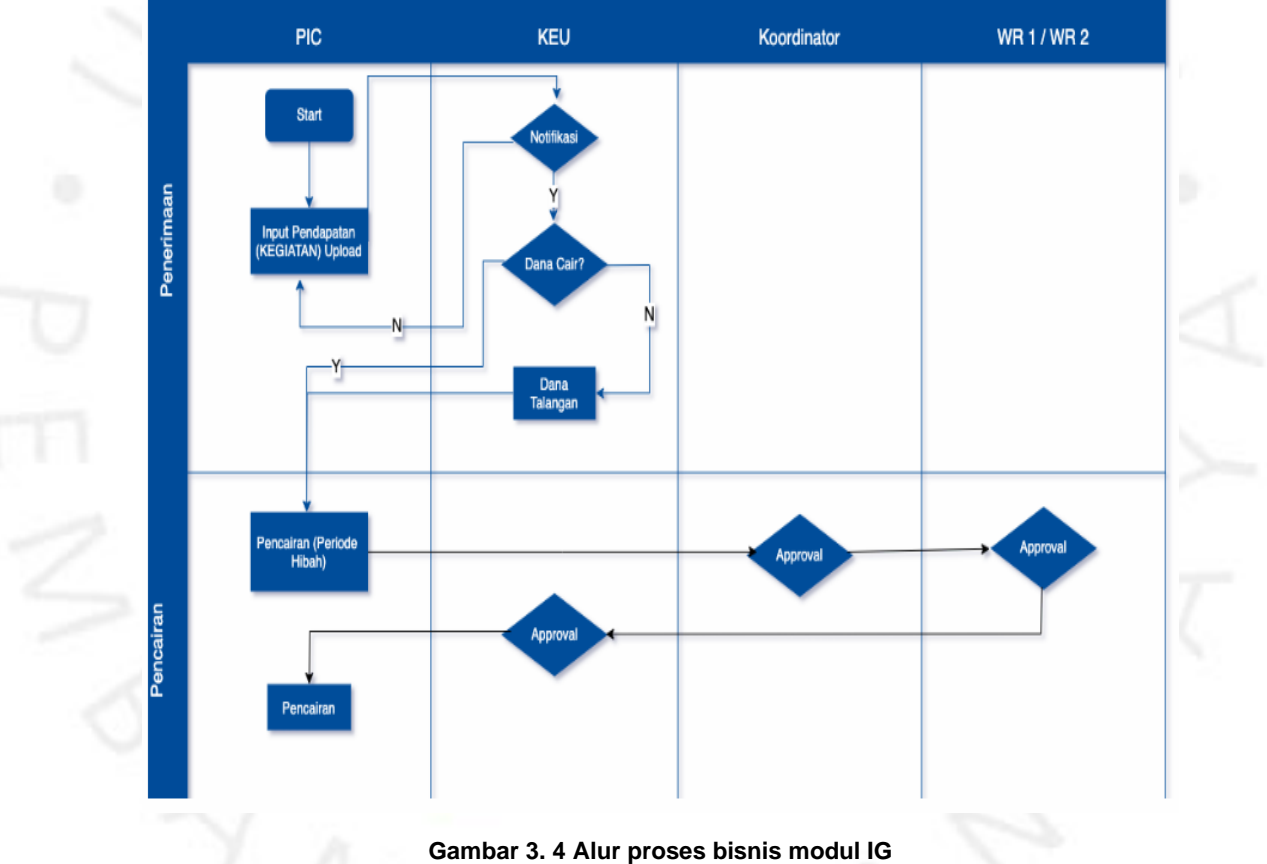

*Sumber : Hasil dokumentasi praktikan*

#### **3.2.2 Perencanaan Pengujian**

Tahapan perencanaan pengujian merupakan tahapan akhir dalam proses pembuatan dan pengembangan Aplikasi Sistem Pencairan Anggaran (SPA) sebelum release ke public. Tentunya sebelum fitur SPA release, praktikan sebagai Quality Assurance Engineer bertanggung jawab untuk memastikan tidak adanya bug,error atau defect pada sistem. Sebelum melakukan pengujian tersebut praktikan harus melakukan perencanaan pengujian yaitu dengan memahami proses bisnis yang berjalan pada sistem dan user requirement agar tidak terjadi kesalahpahaman. Dalam tahap ini praktikan sebagai Quality Assurance Engineer berkolaborasi dengan Product Owner, Back-end Engineer dan Front-end Engineer. Setelah memahami bagaimana sistem tersebut bekerja praktikan akan membuat rencana pengujian. Rencana pengujian merupakan tahapan menentukan pengujian apa yang akan dilakukan untuk menguji dan proses pembuatan dokumen uji. Pengujian sistem yang dilakukan terbagi menjadi dua tahapan yaitu pengujian secara fungsionalitas menggunakan metode pengujian black box. Dalam proses pengujian Sistem Pencairan Anggaran terbagi menjadi 2 cara yaitu pengujian secara manual dan pengujian otomatis menggunakan sebuah tools testing. Tahap pengujian manual dan otomatis dilakukan berdasarkan test case yang telah dibuat oleh praktikan. Setelah pengujian selesai maka praktikan akan membuat dokumentasi hasil pengujian.

#### **3.2.3 Requirement Pengujian Manual**

Pengujian manual merupakan pengujian perangkat lunak dimana *Quality Assurance* melakukan pengujian secara manual untuk menemukan *bug, error,* dan *defect* pada suatu *software*. Sebelum melakukan pengujian manual seorang *quality assurance* harus menyiapkan dokumen uji terlebih dahulu untuk membantu menjelaskan pendekatan terperinci dan sistematis terhadap sistem yang akan diuji. Dokumen pengujian ini disebut sebagai *test case* yang biasanya dibuat sebelum melakukan pengujian. *Test case*  merupakan dokumen yang menggambarkan *input* dan tindakan yang dimasukan dalam sistem sesuai dengan respon atau *output* yang diharapkan. Tujuan dari *test case* adalah untuk memastikan bahwa sistem dapat berjalan dengan baik sesuai dengan proses bisnis yang telah dibuat. Praktikan melakukan pengujian manual untuk *user interface* atau tampilan antarmuka Sistem Pencairan Anggaran. Pengujian ini dilakukan untuk memastikan atau menguji tampilan sudah sesuai dengan desain dari tim UI/UX dan *user.* Berikut adalah dokumen uji atau *test* yang dibuat oleh praktikan dalam menguji tampilan antarmuka modul *Sistem Pencairan Anggaran*. Berikut adalah *test case* yang dibuat sebelum melakukan implementasi pengujian manual *Sistem Pencairan Anggaran*. *Test Case*  yang dibuat oleh praktikan terdiri dari beberapa *scenario* pengujian diantaranya sebagai berikut :

#### *Test Case* **Pengujian Untuk Proses Login**

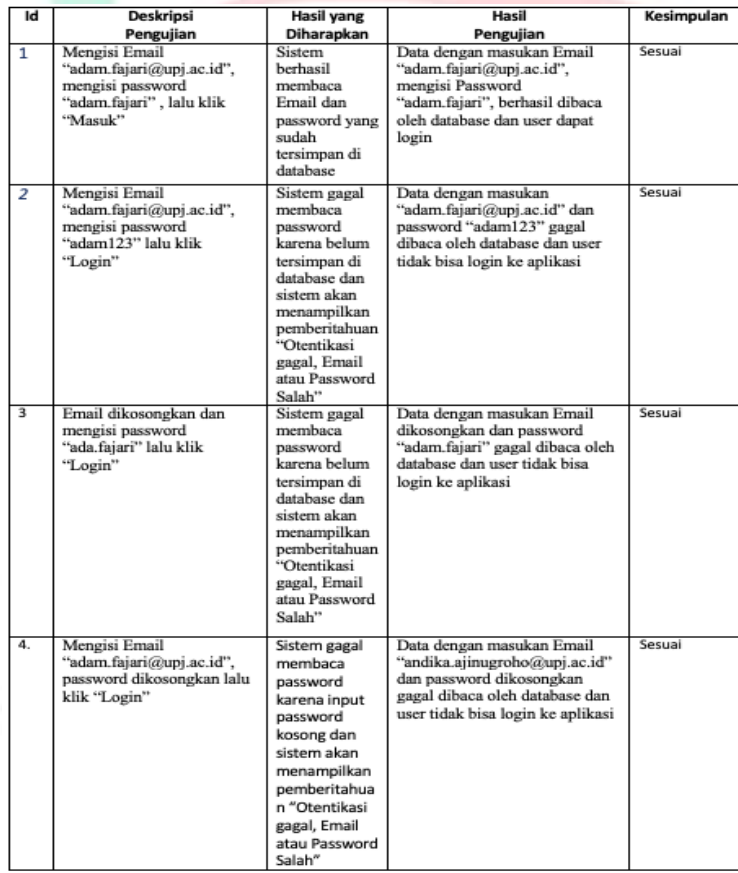

**Gambar 3. 5 Test Case Pengujian Manual Login** *Sumber : Hasil dokumentasi praktikan*

# *Test Case* **Pengujian Untuk Menu Actbud (Modul RKAT)**

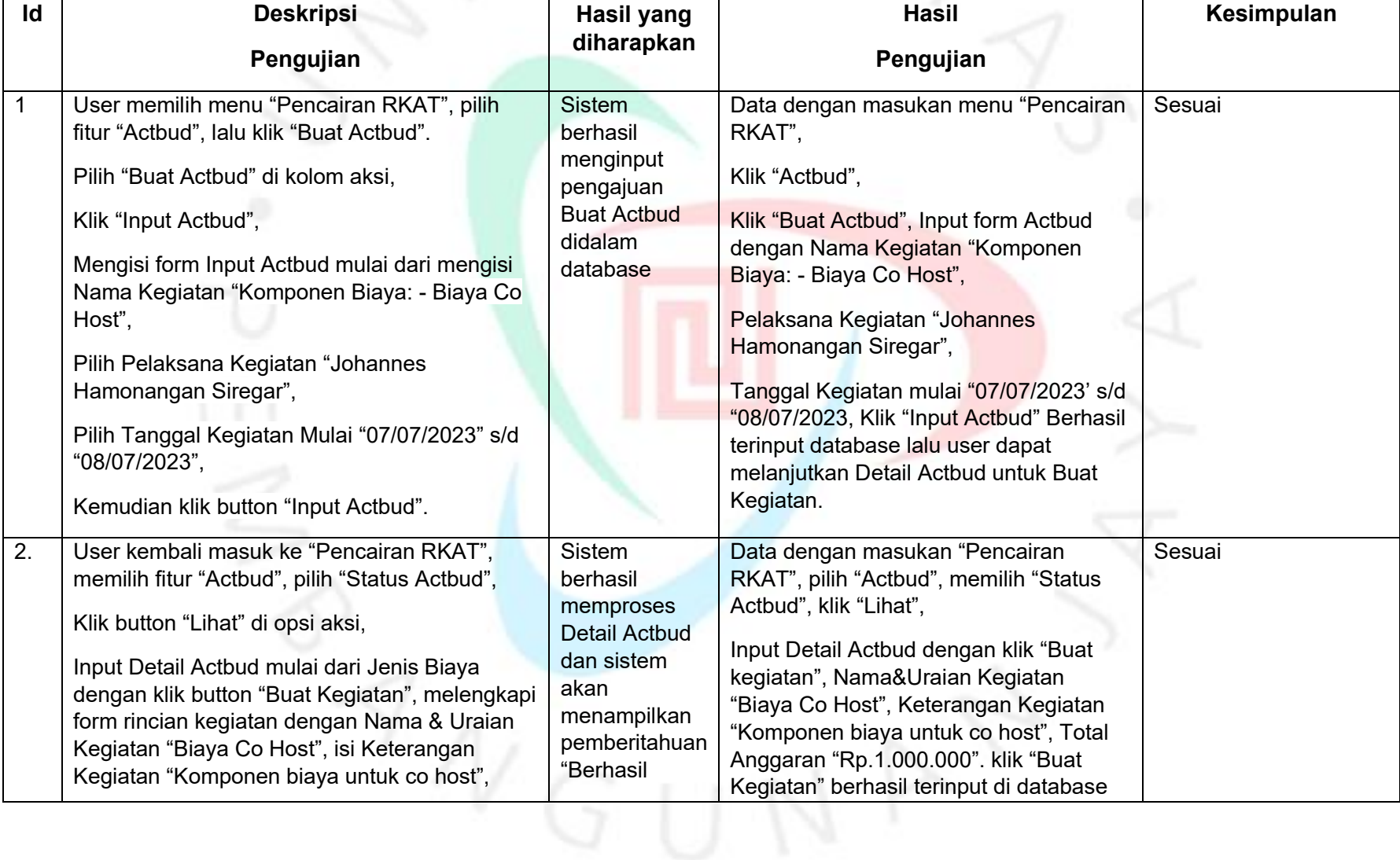

**Tabel 3. 1 Test case pengujian manual Actbud (Modul RKAT)**

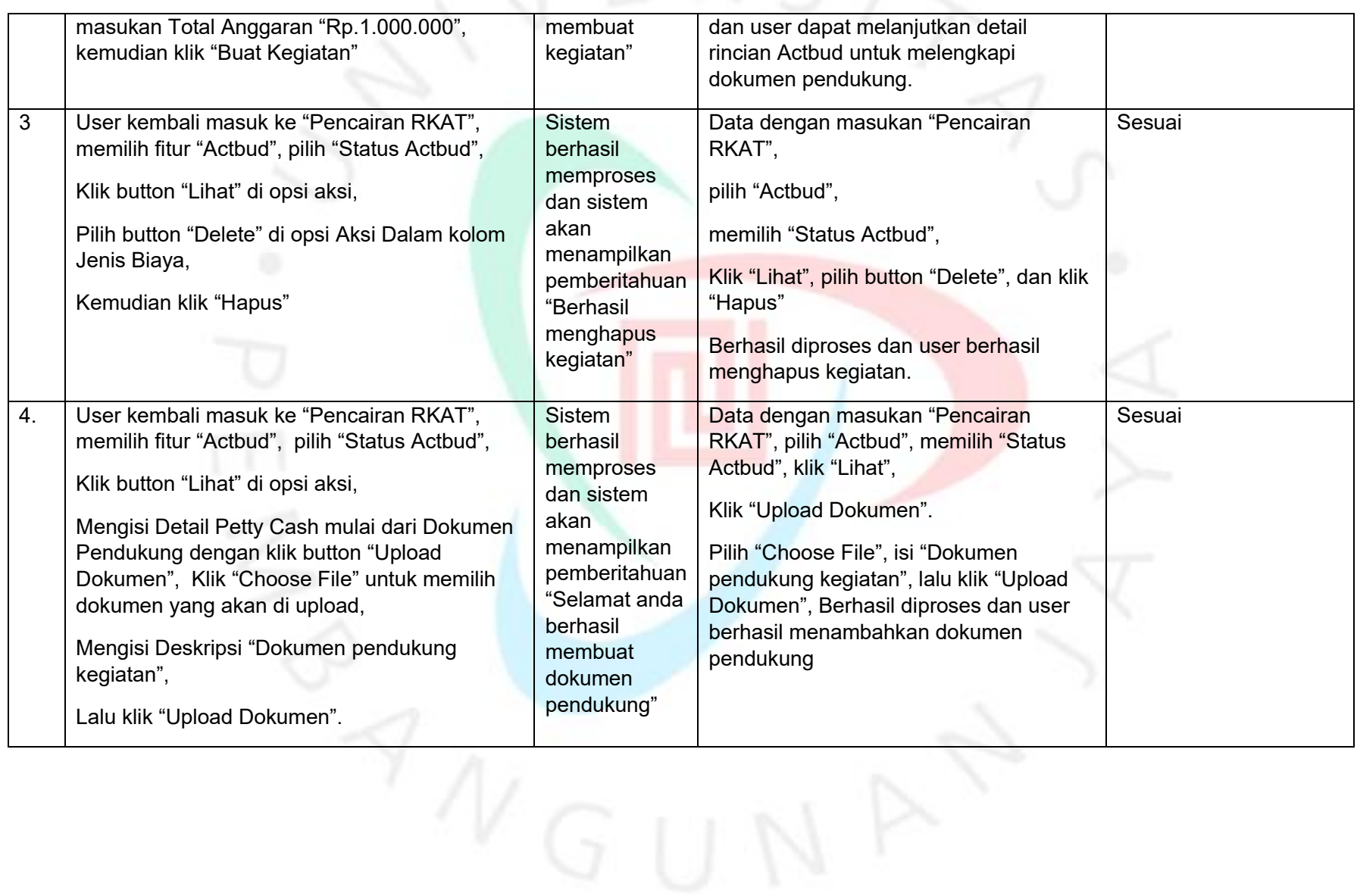

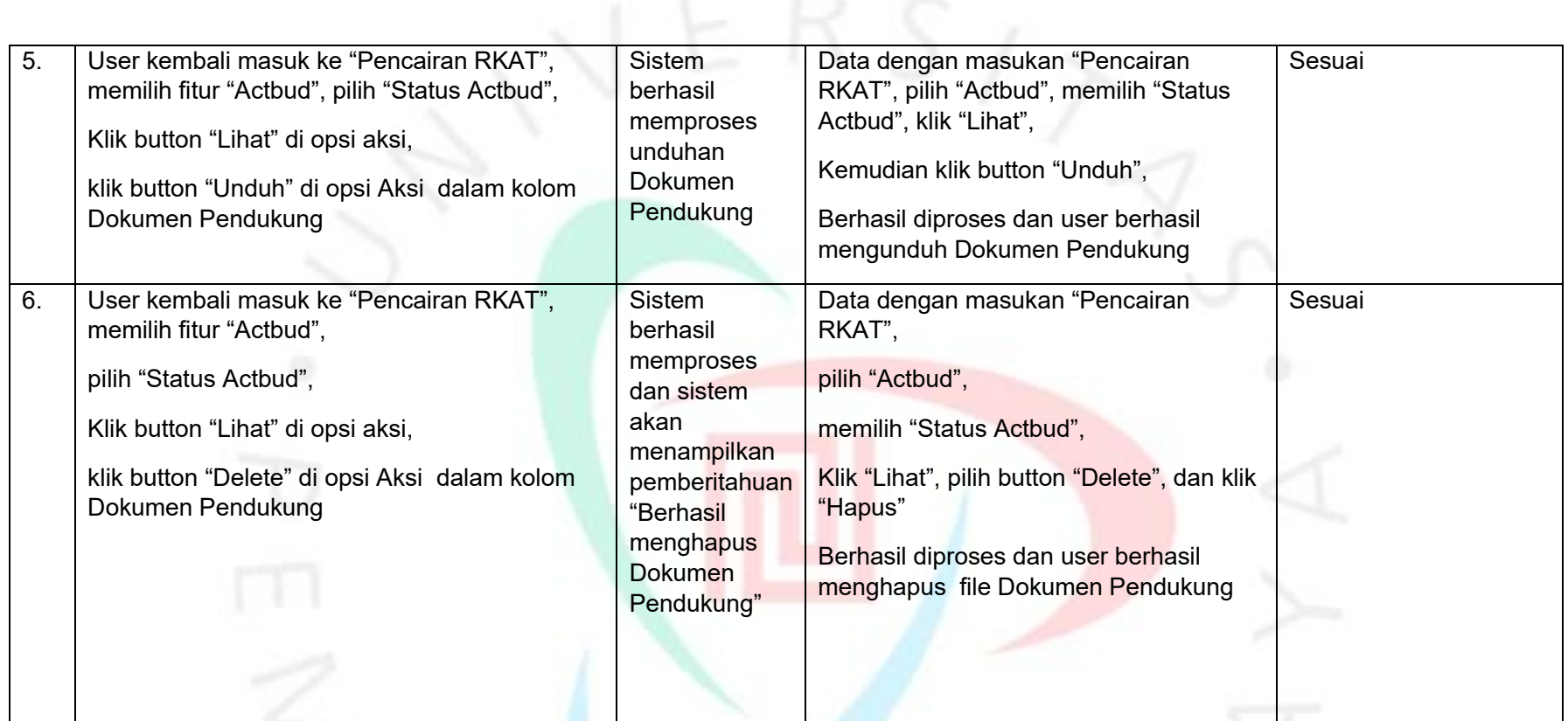

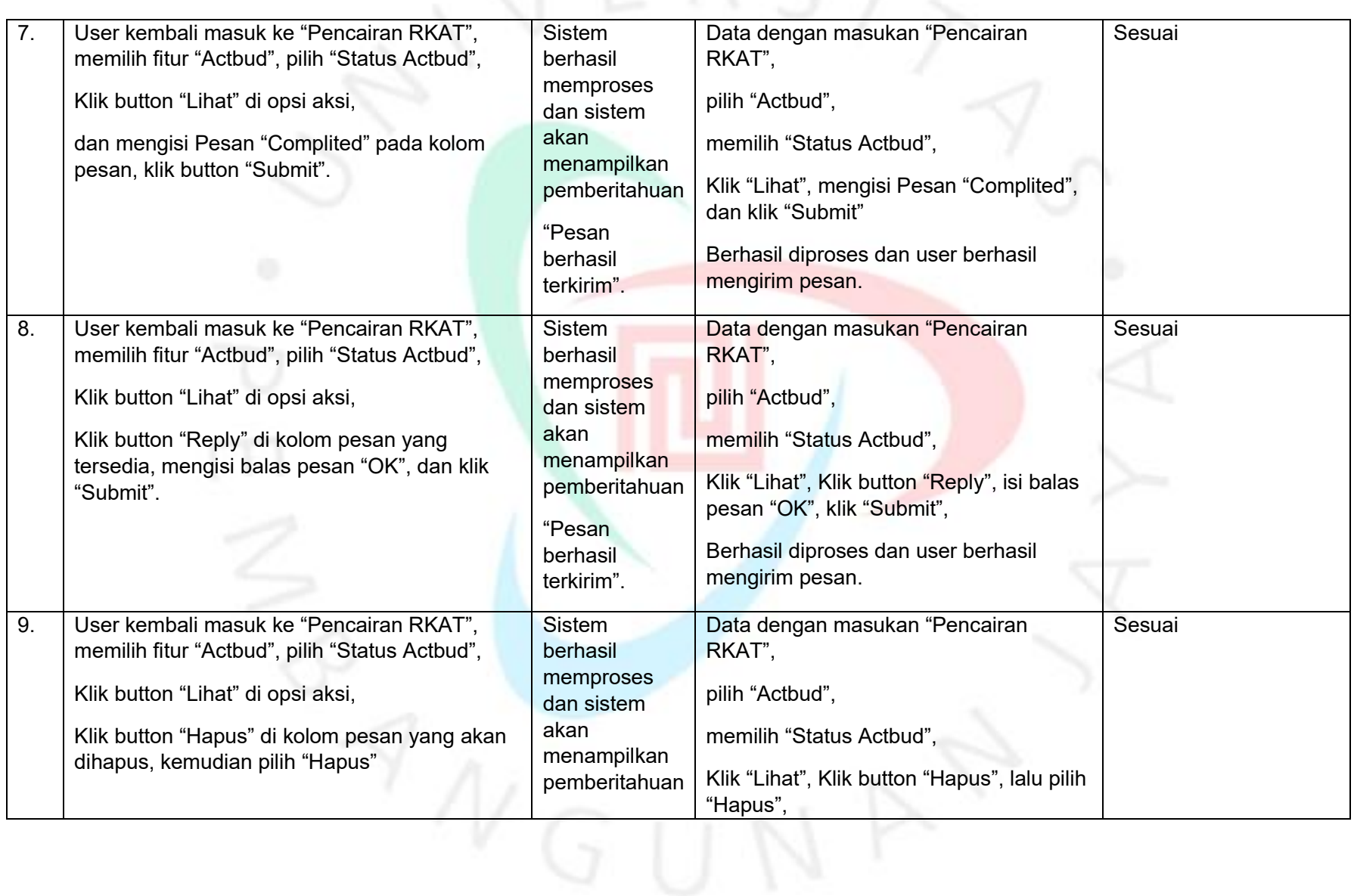

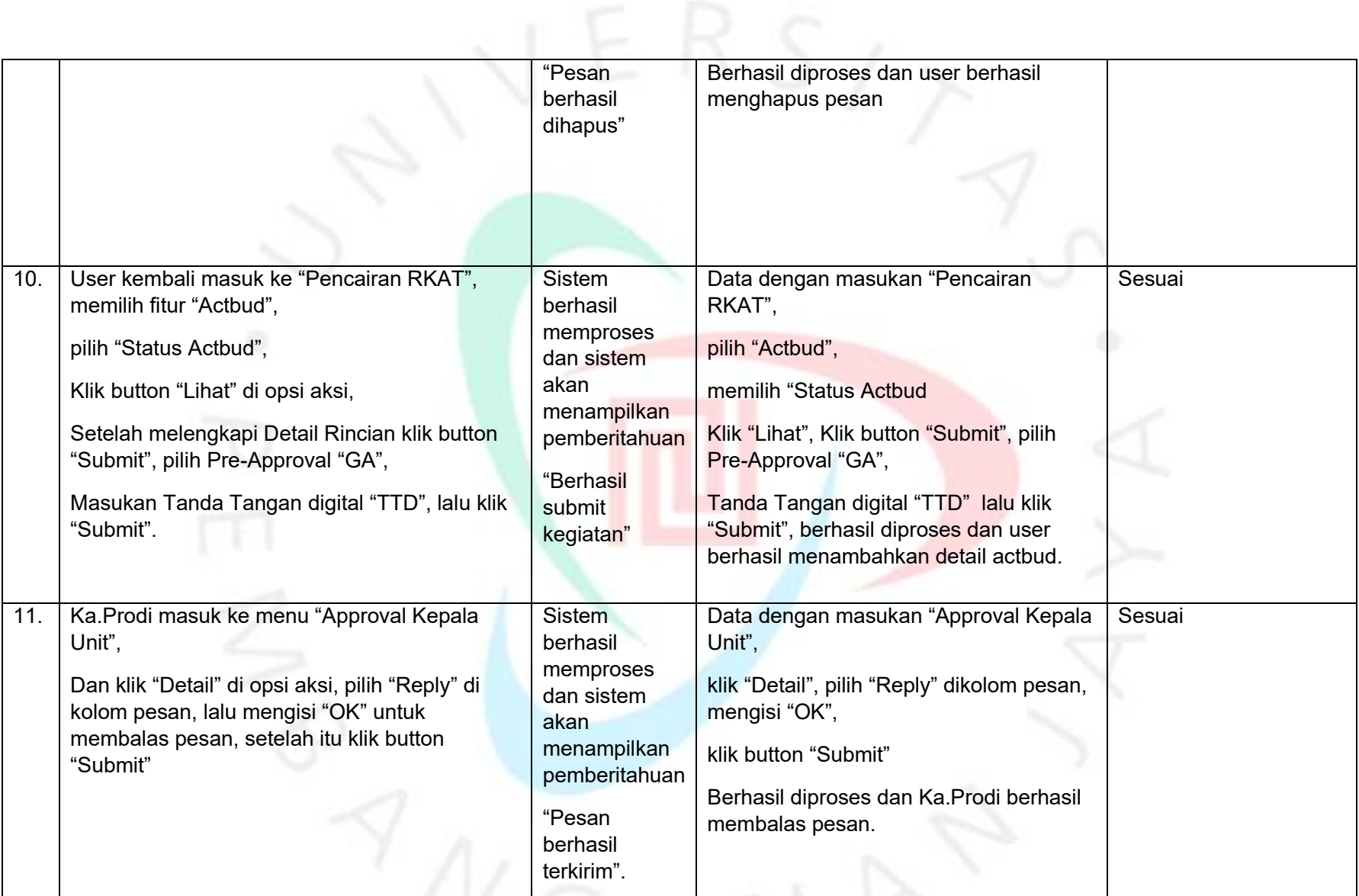

LANNI

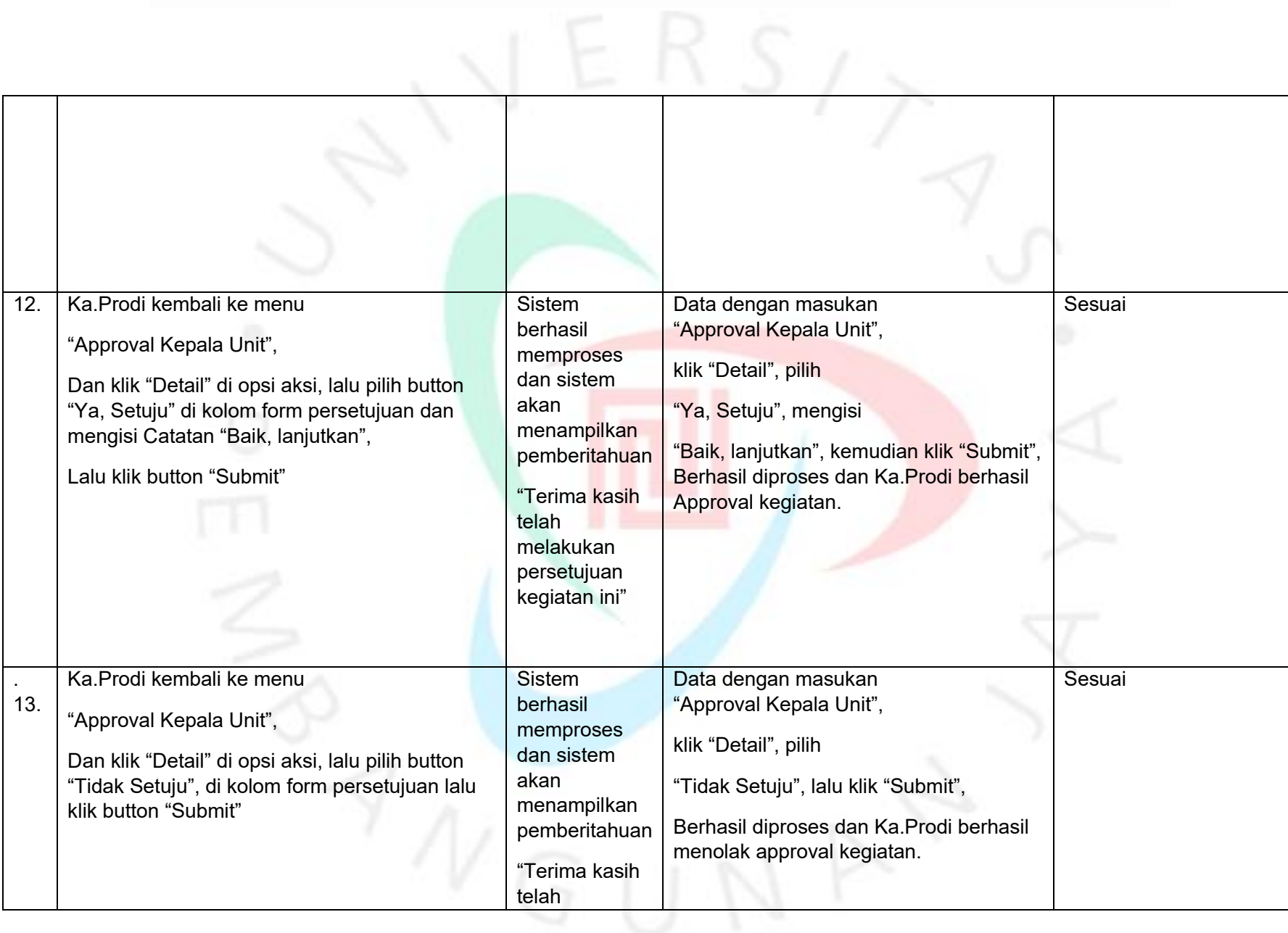

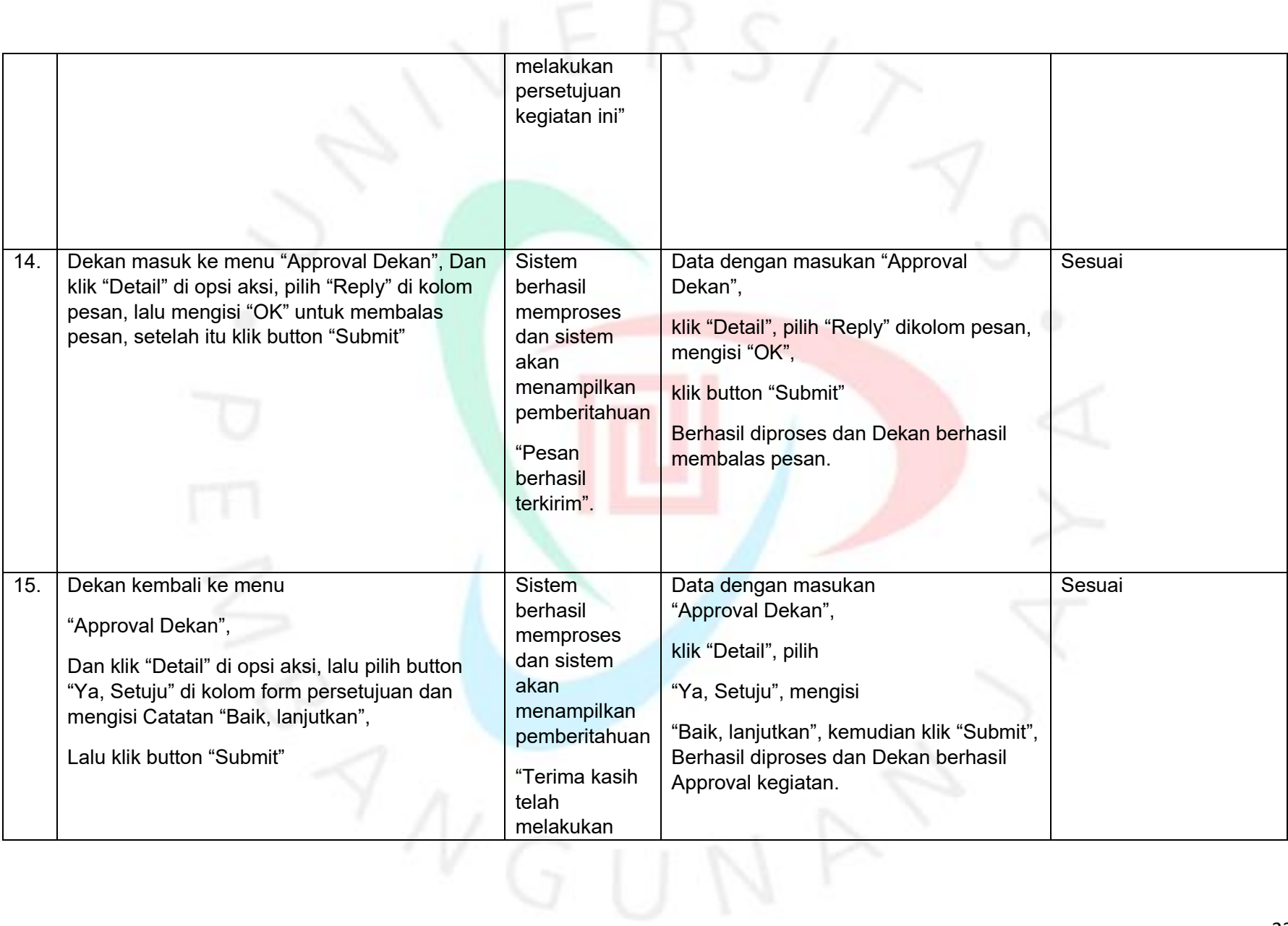

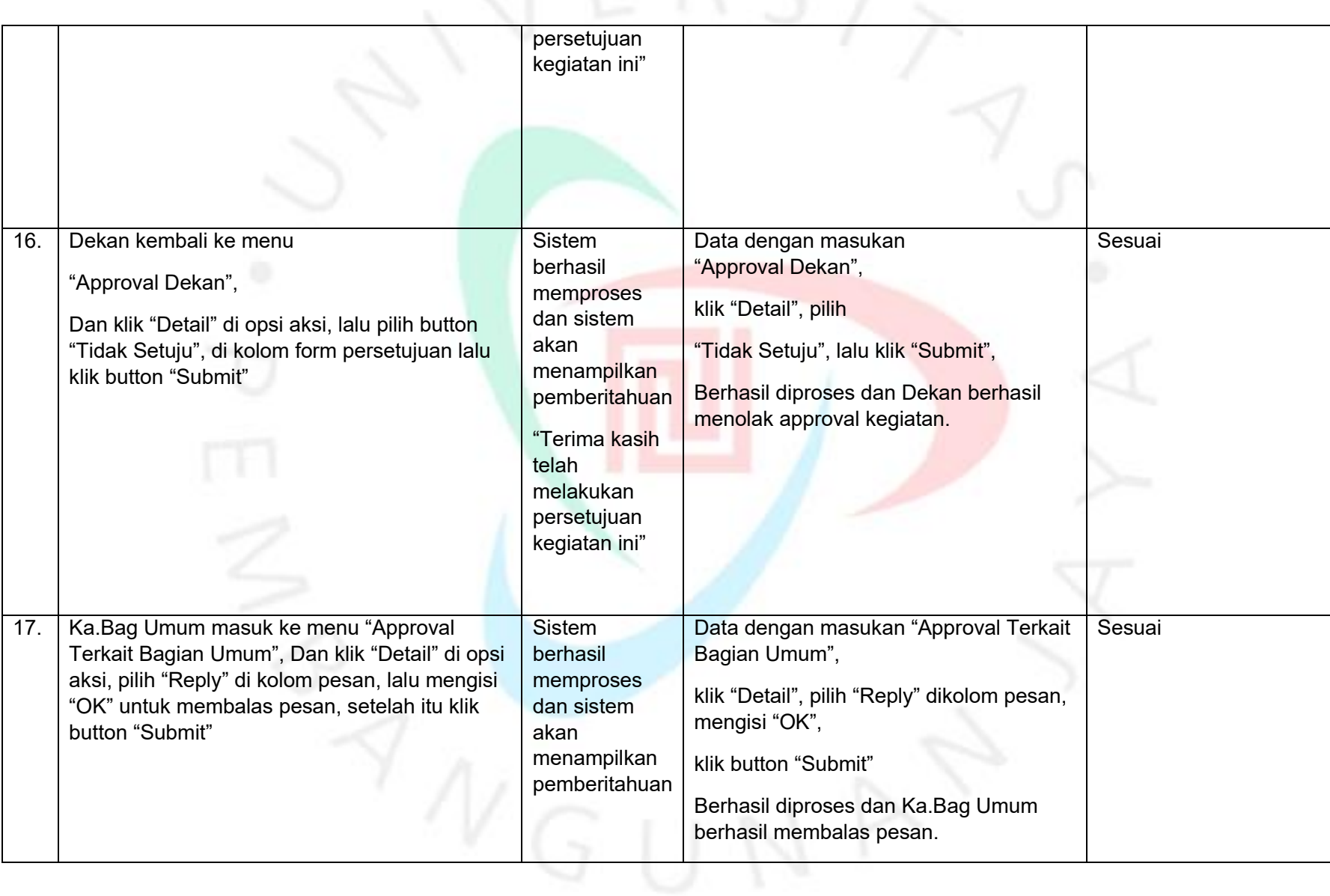

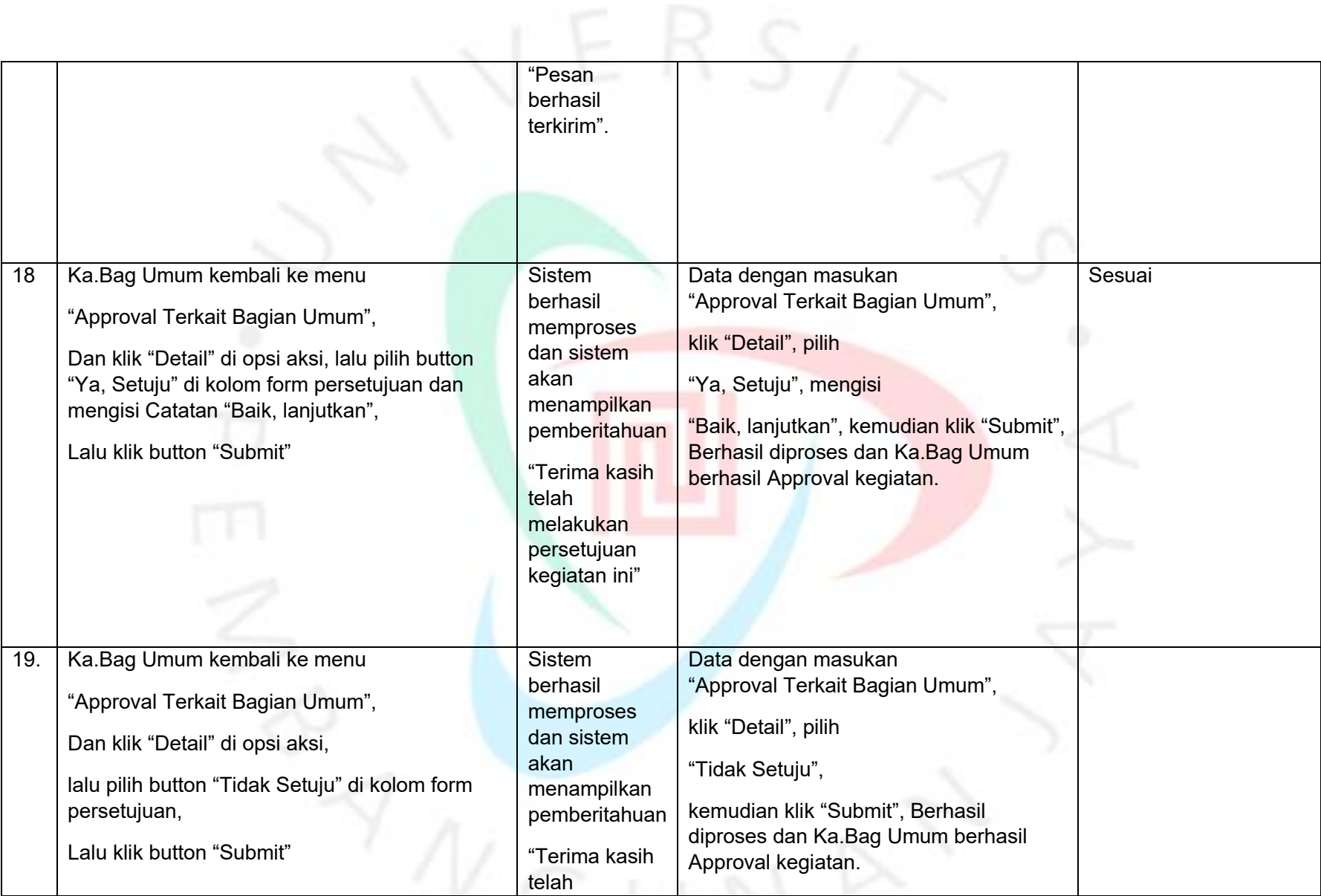

Ø.

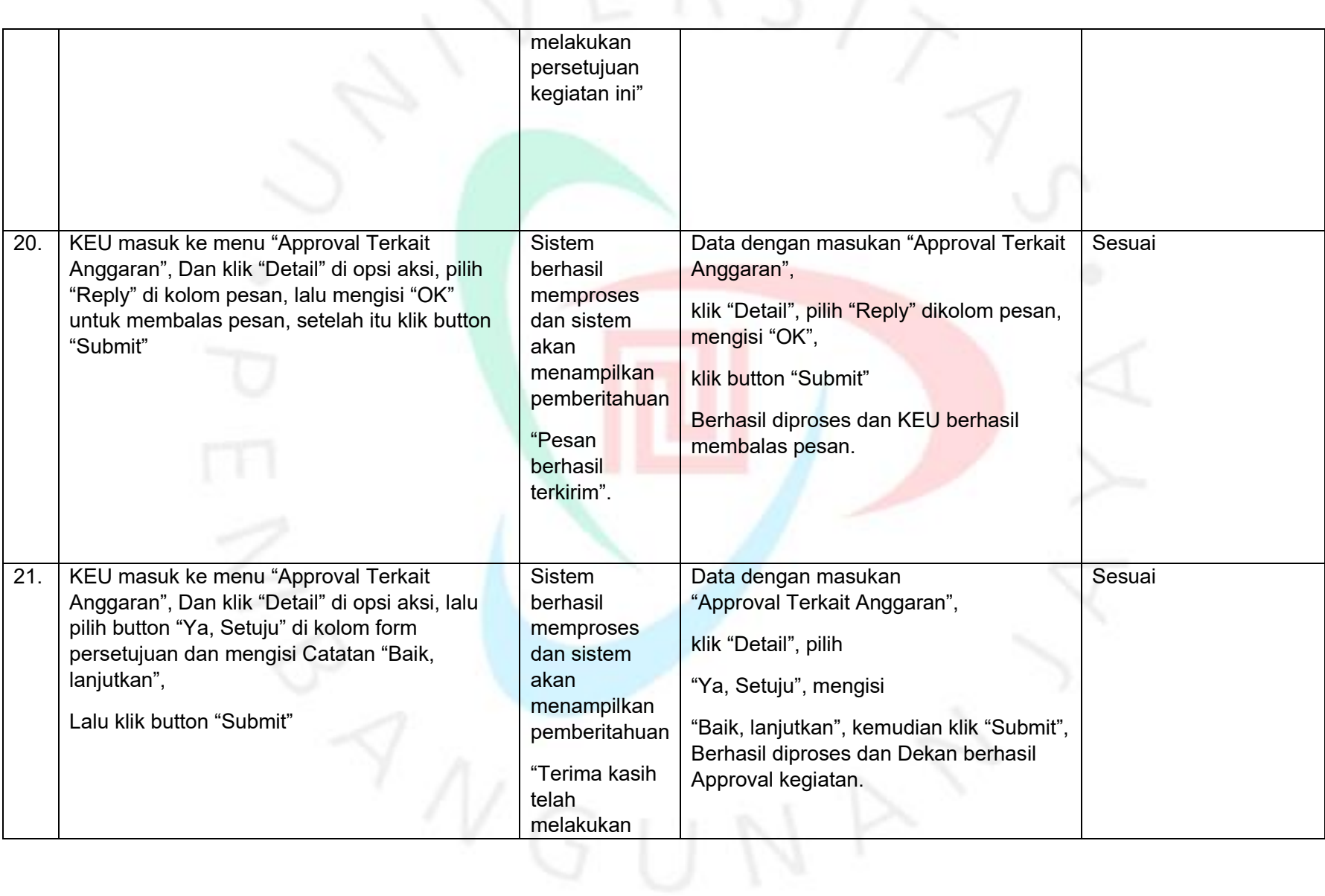

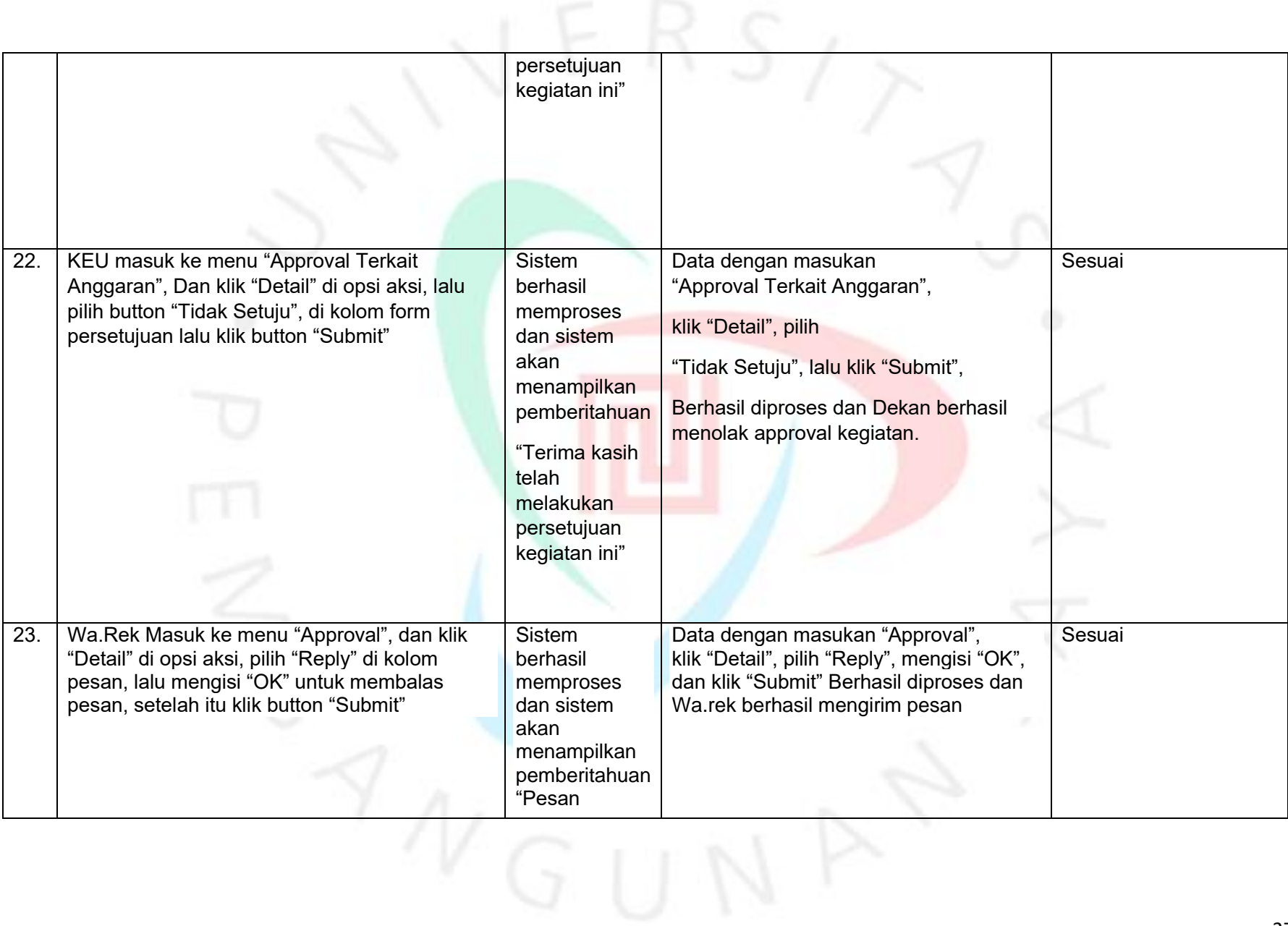

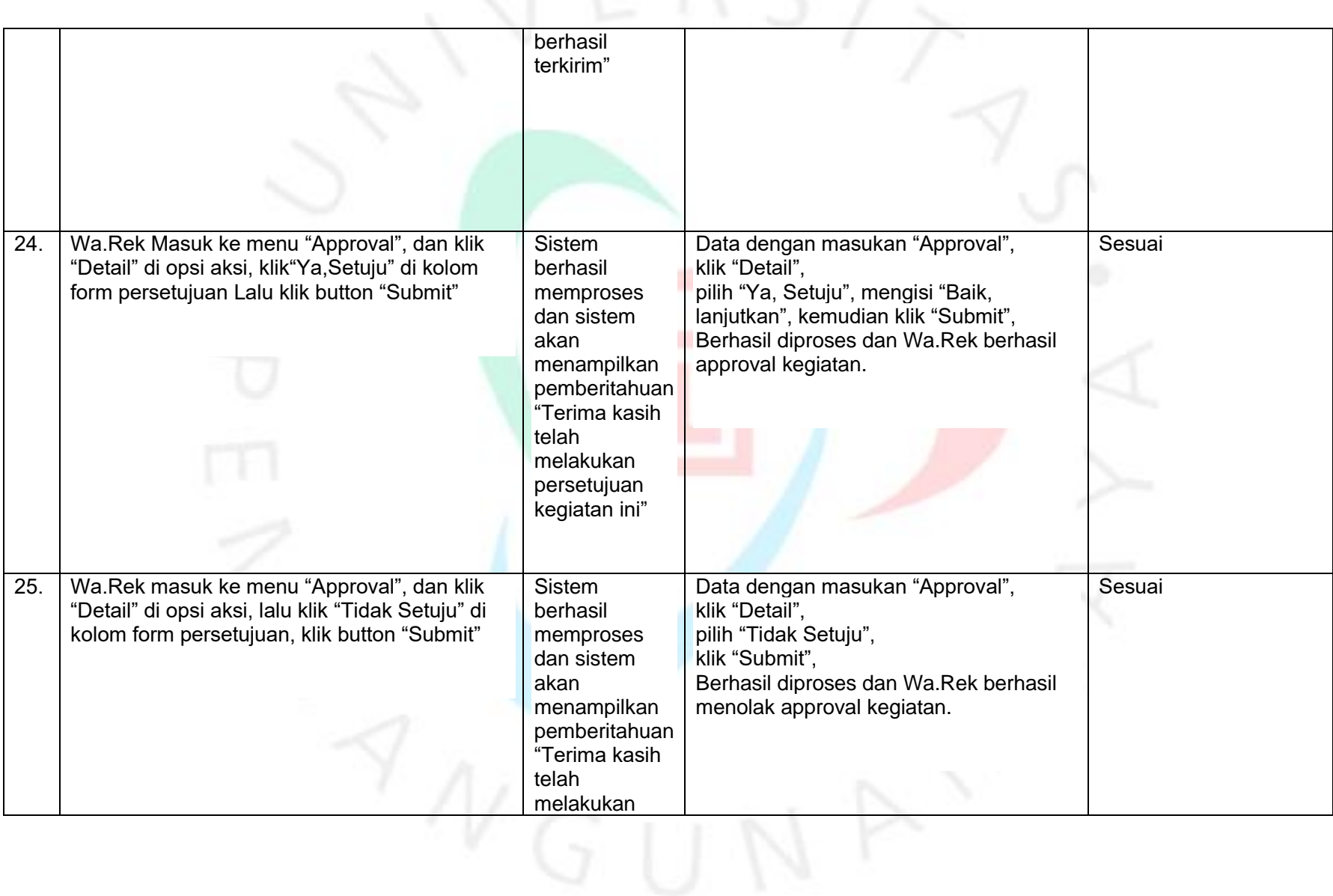

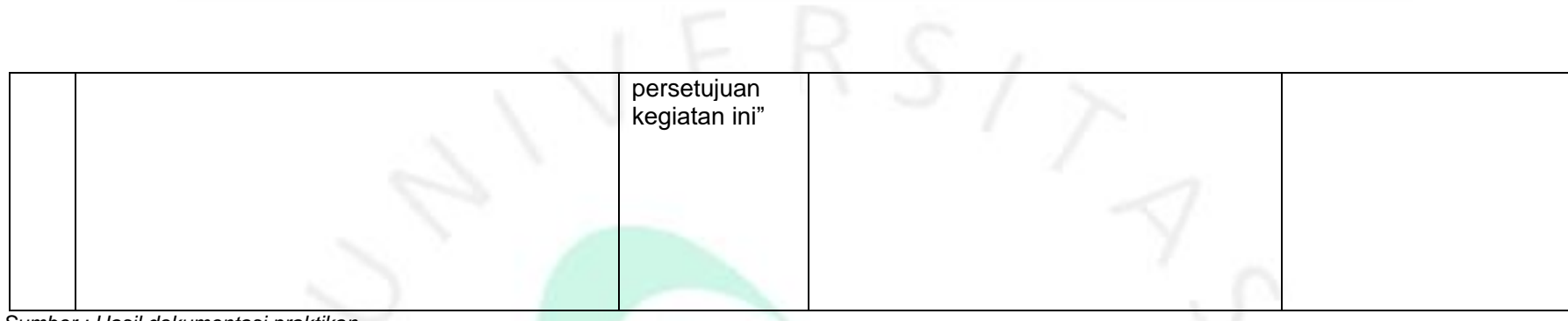

*Sumber : Hasil dokumentasi praktikan*

#### *Test Case* **Pengujian Untuk Menu Petty Cash Prodi (Modul IG)**

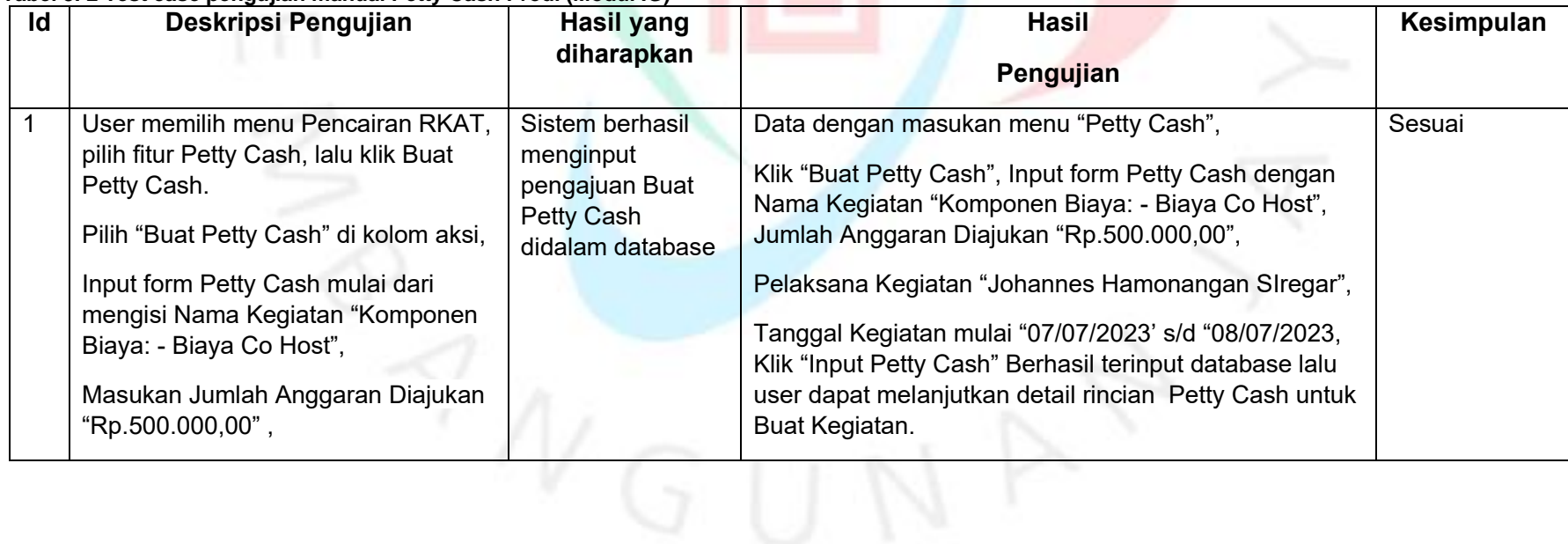

#### **Tabel 3. 2 Test case pengujian manual Petty Cash Prodi (Modul IG)**

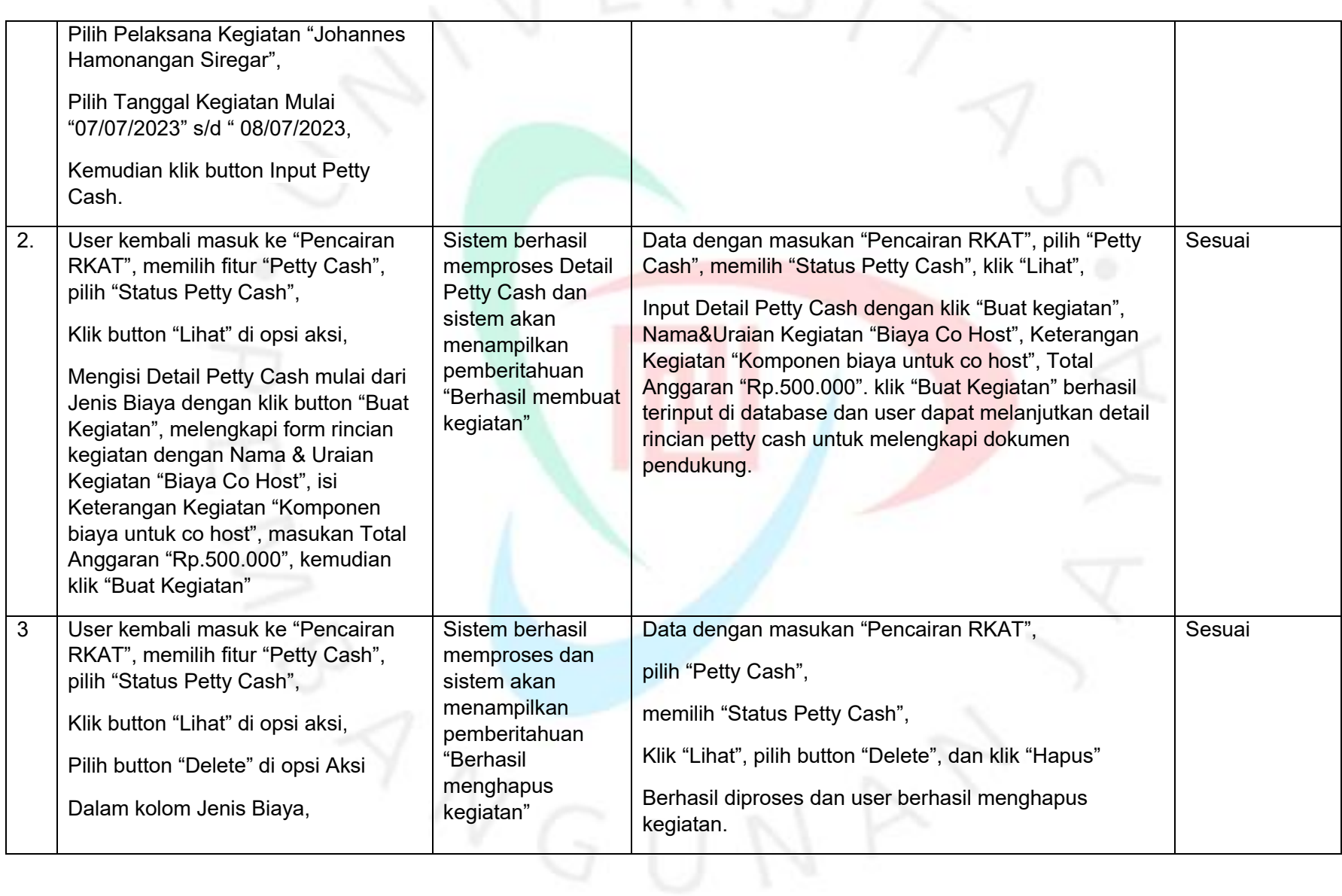

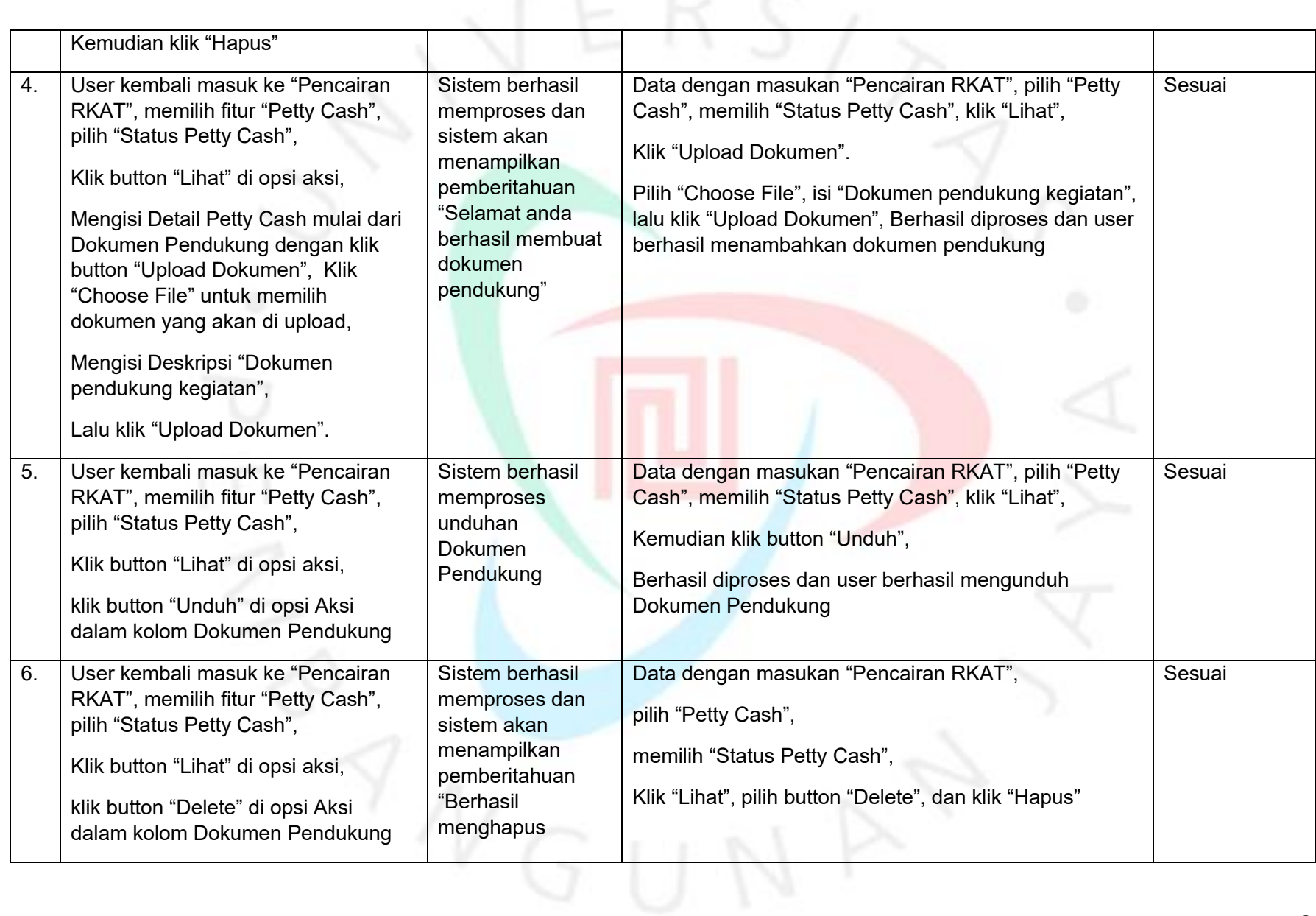

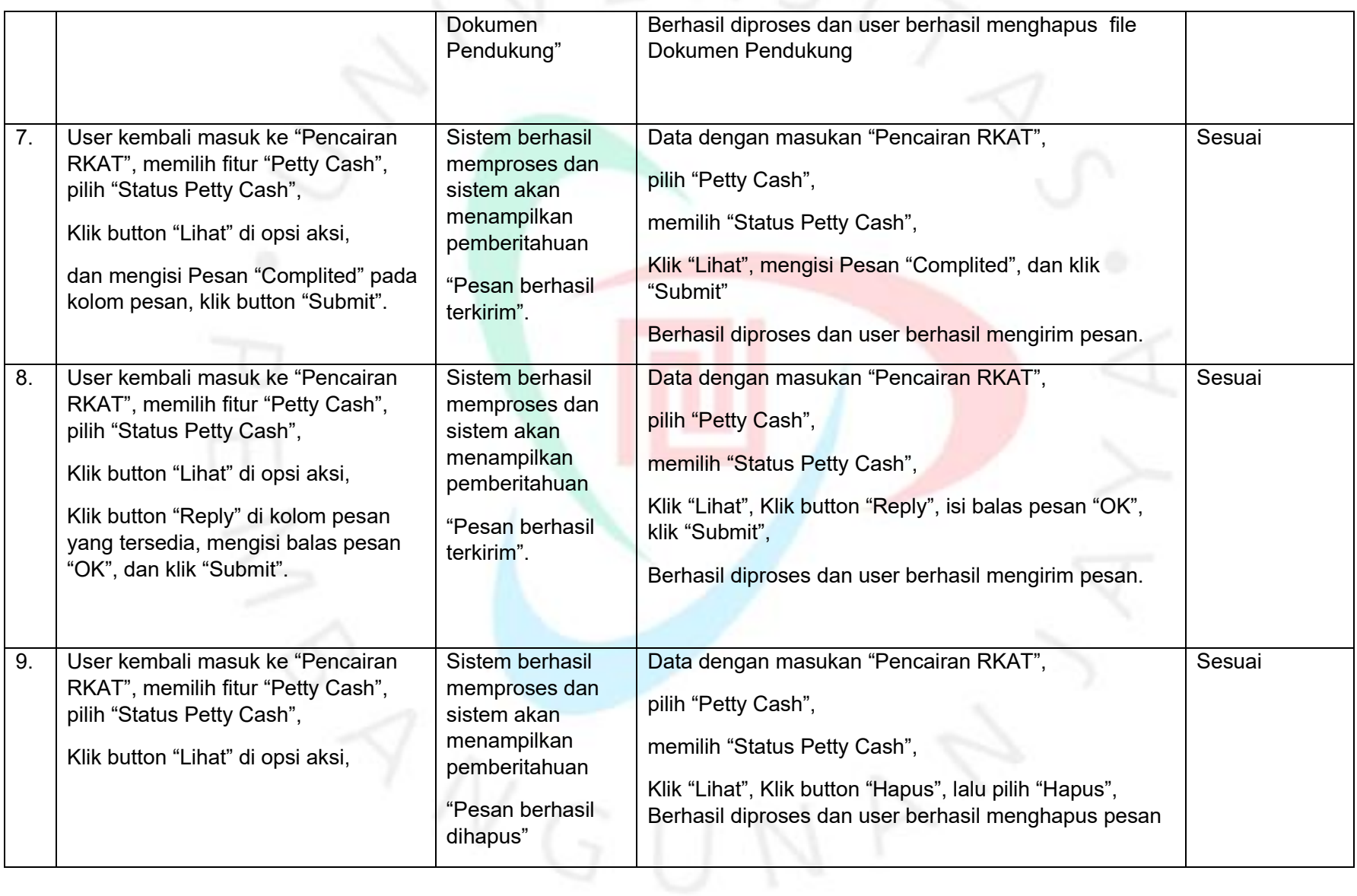

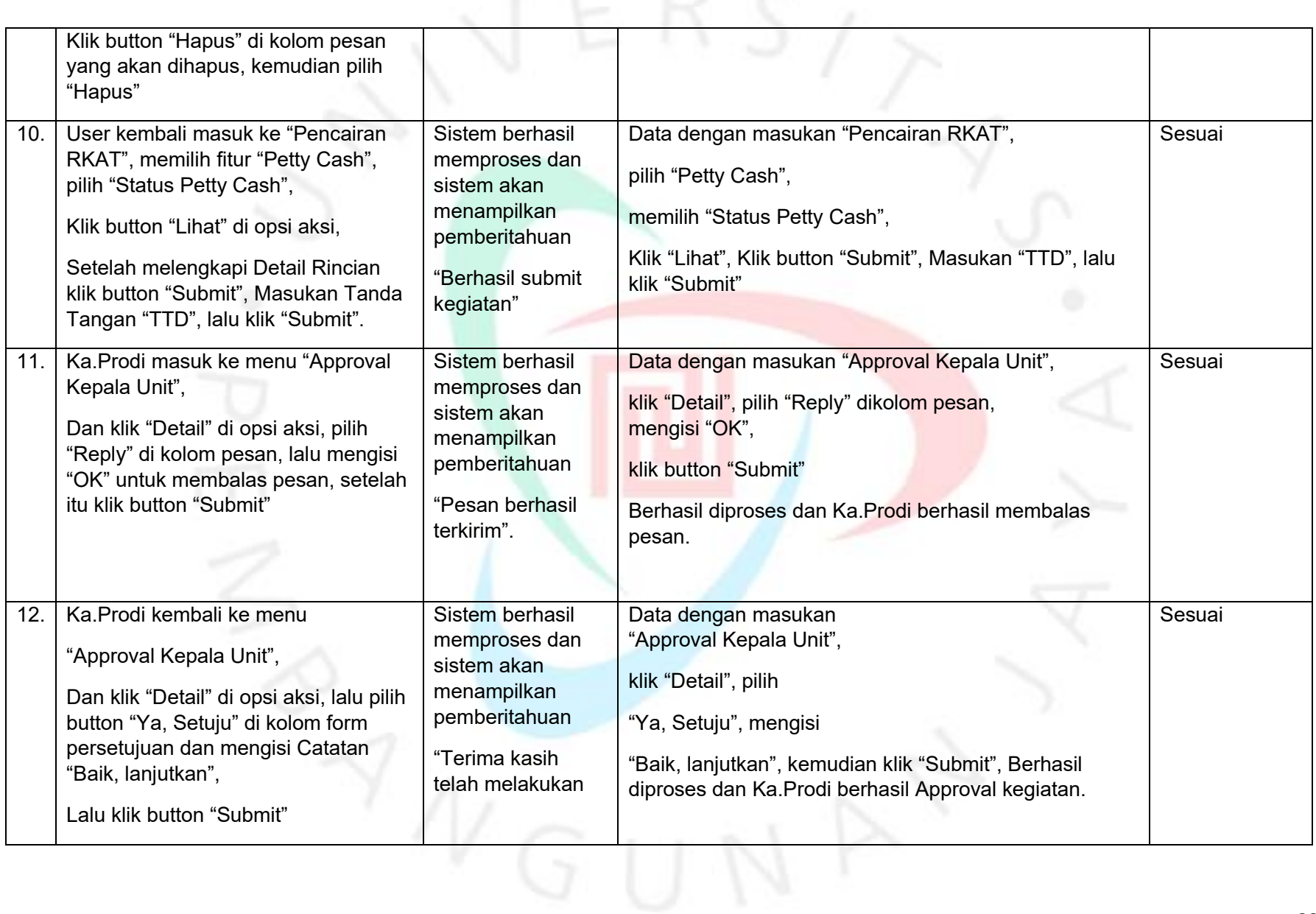

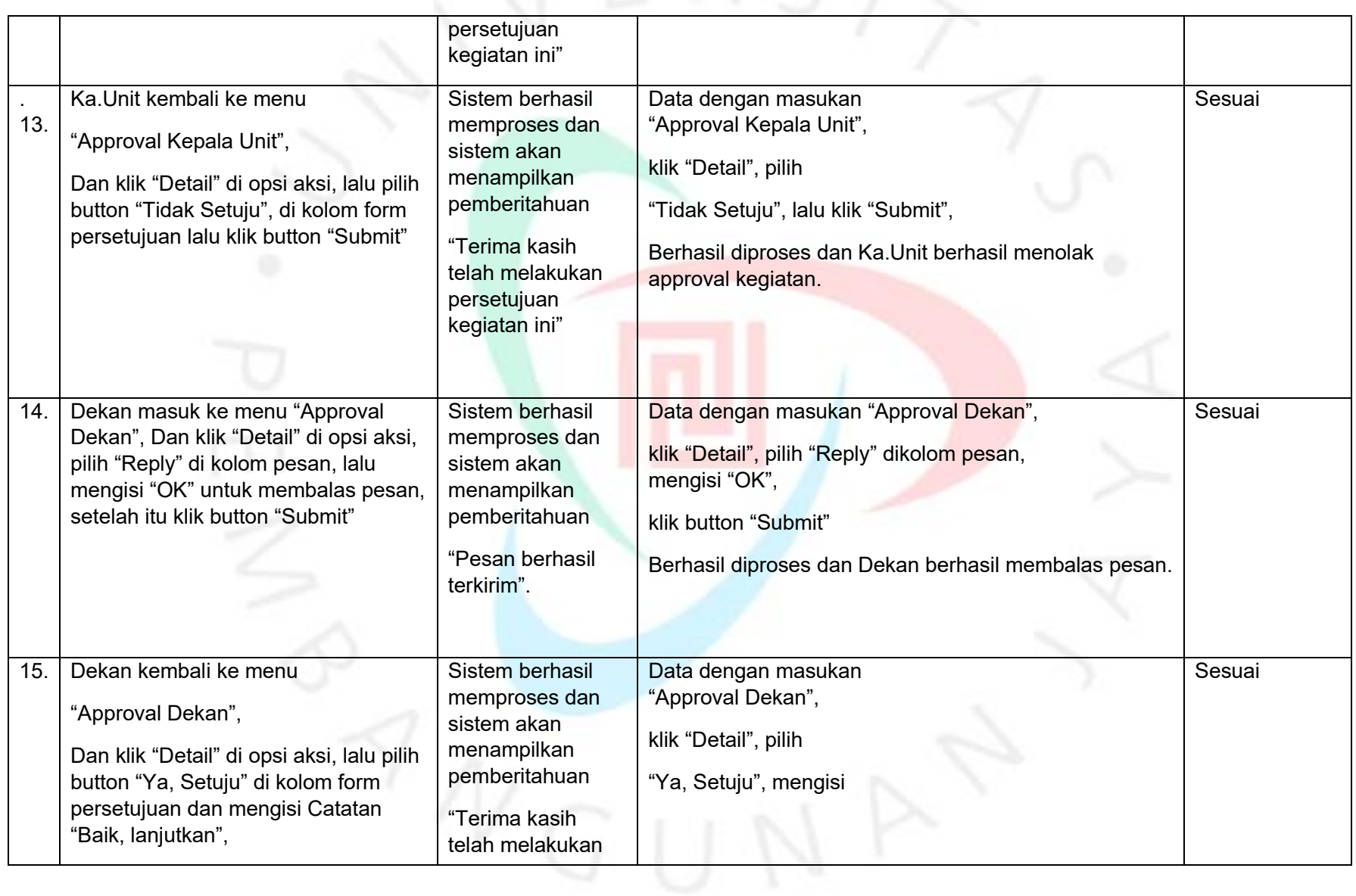

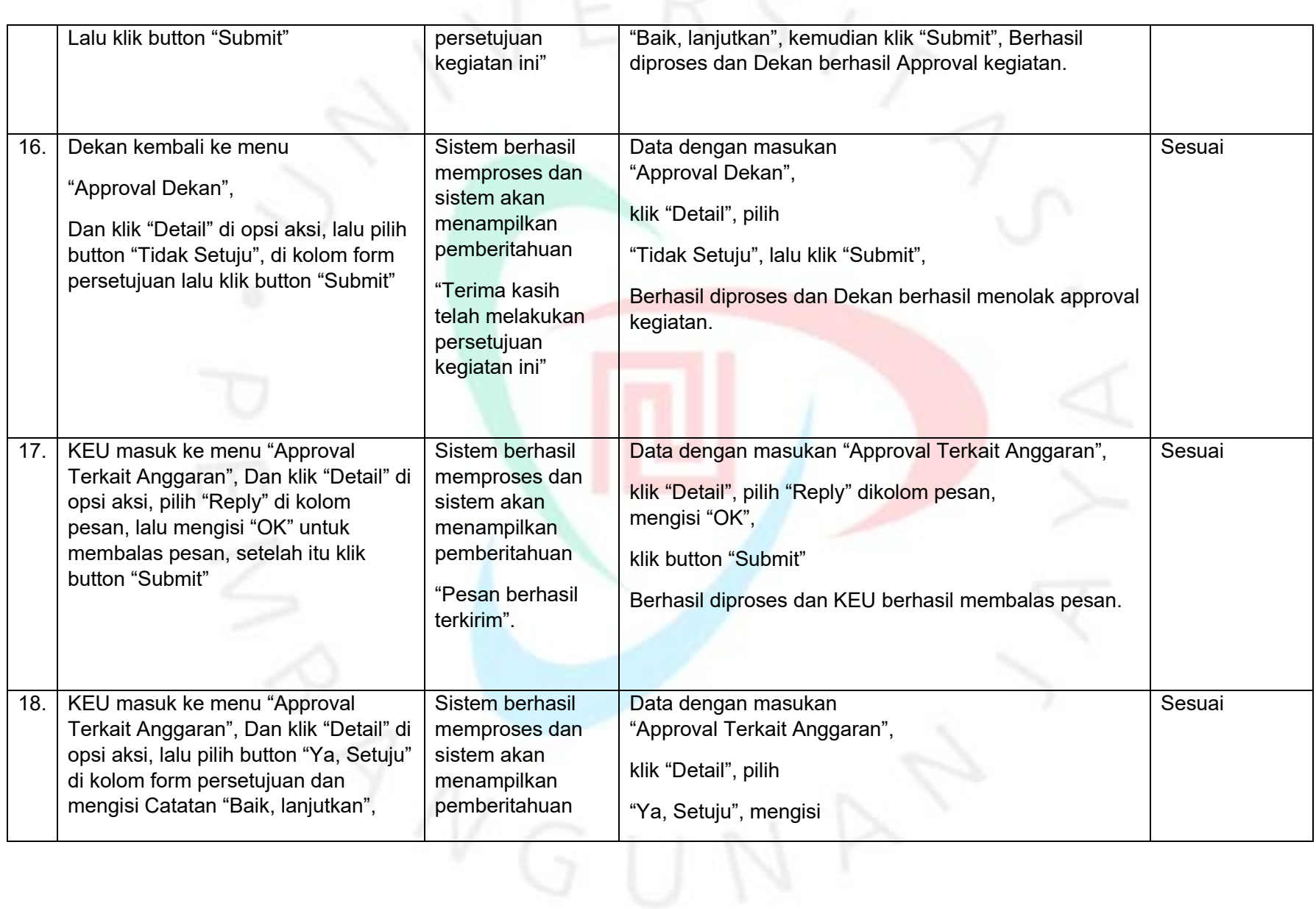

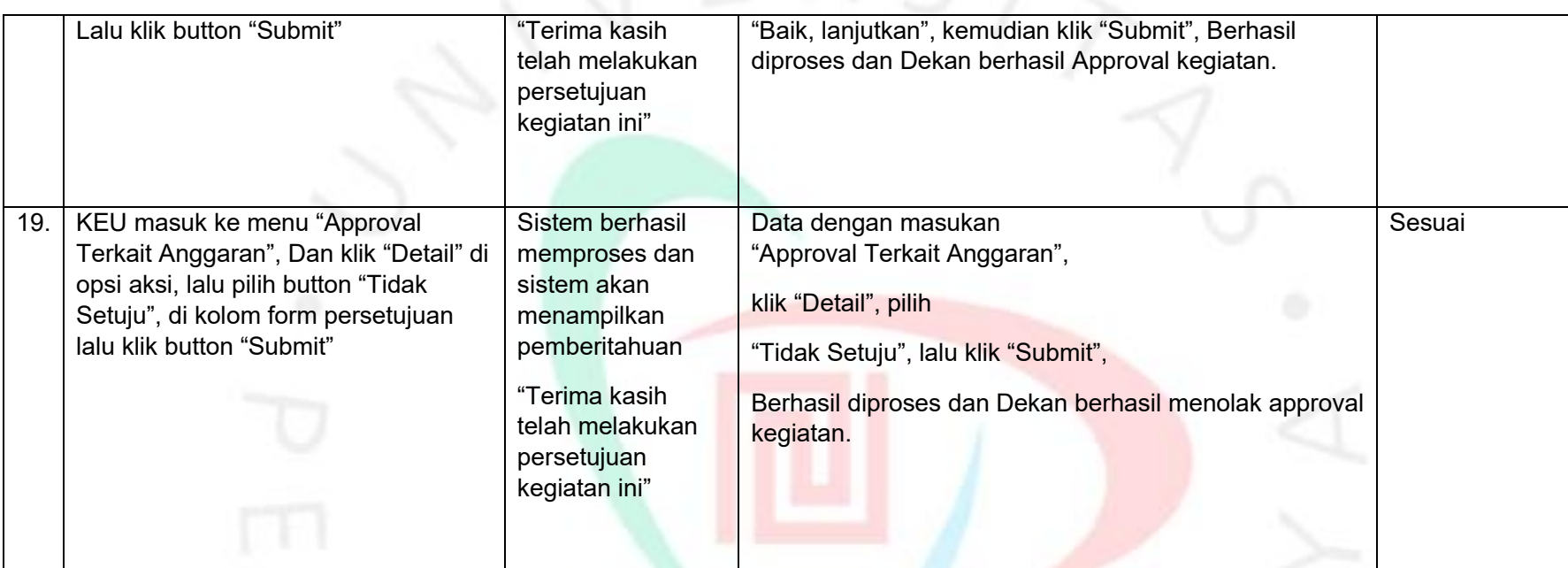

*Sumber : Hasil dokumentasi praktikan*

## *Test Case* **Pengujian Untuk Menu Petty Cash Unit (Modul IG)**

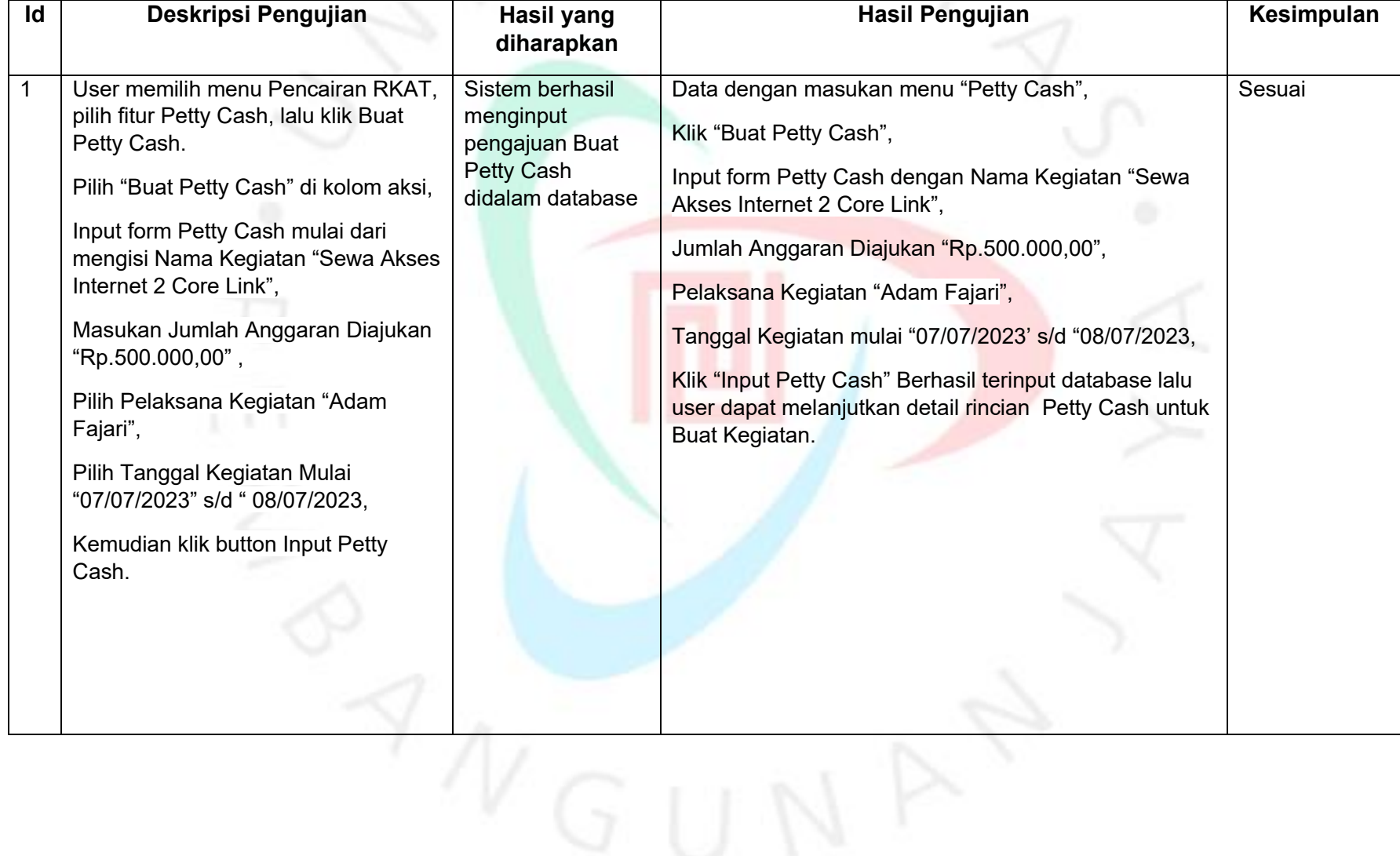

**Tabel 3. 3 Test case pengujian manual Petty Cash Unit (Modul IG)**

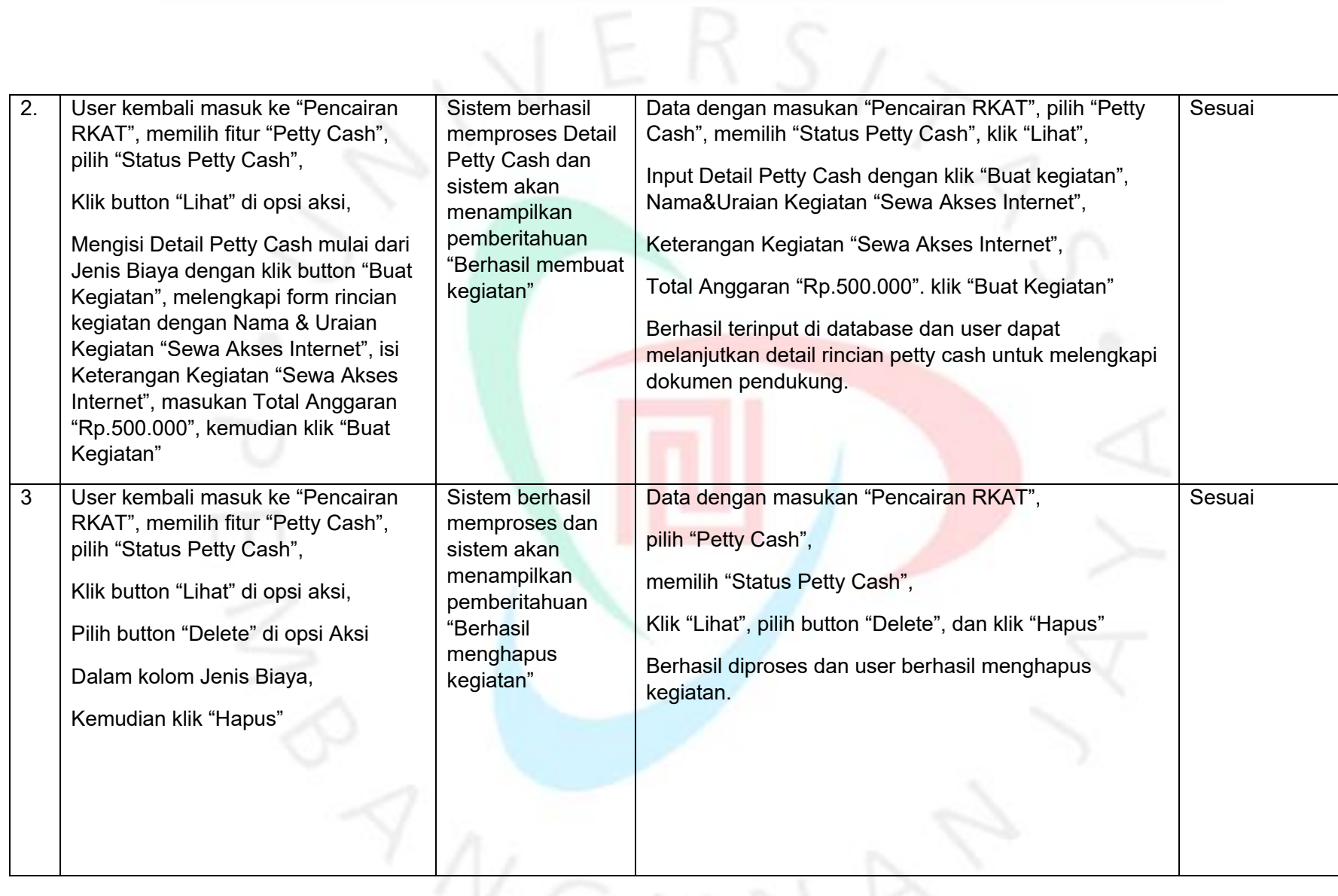

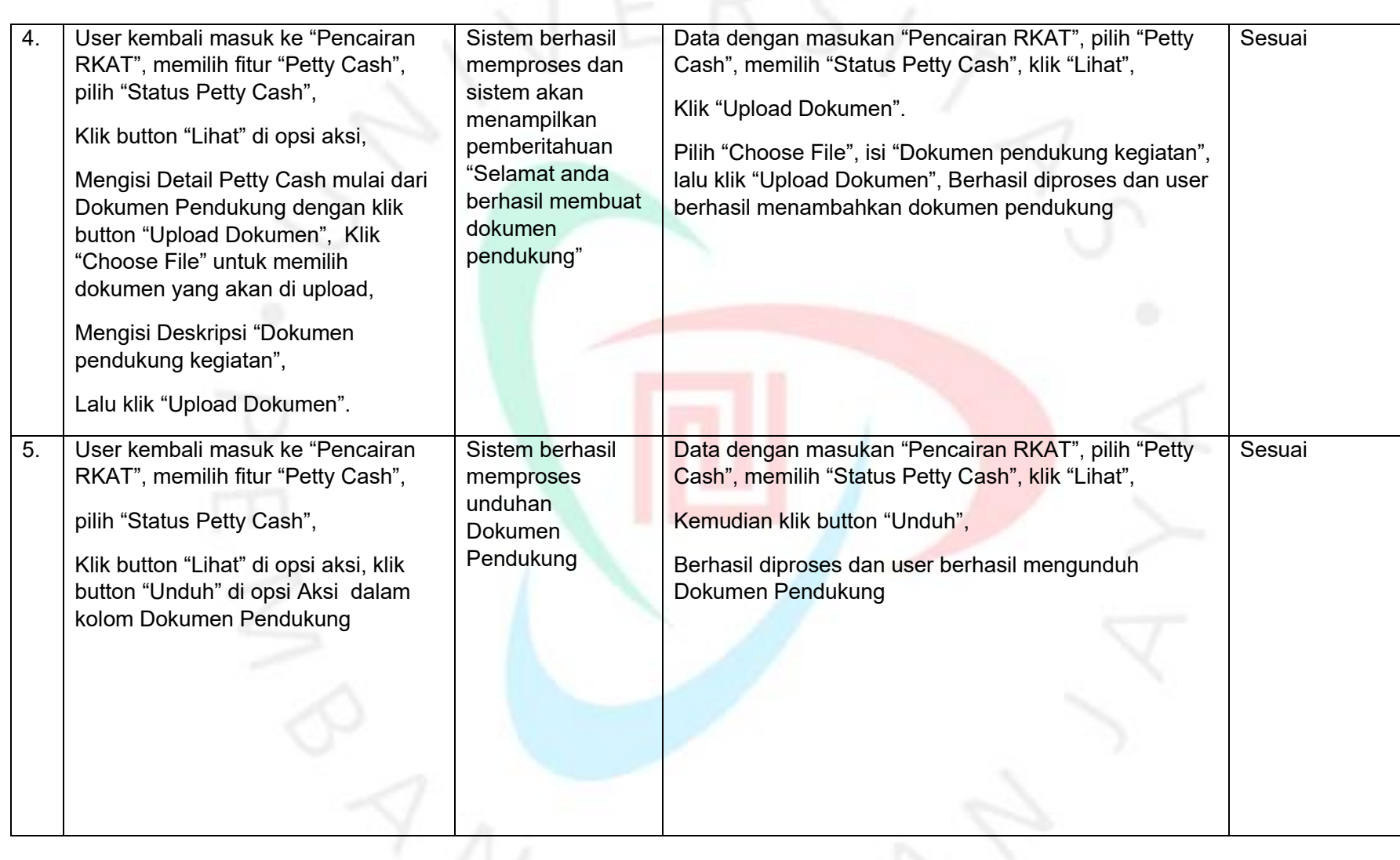

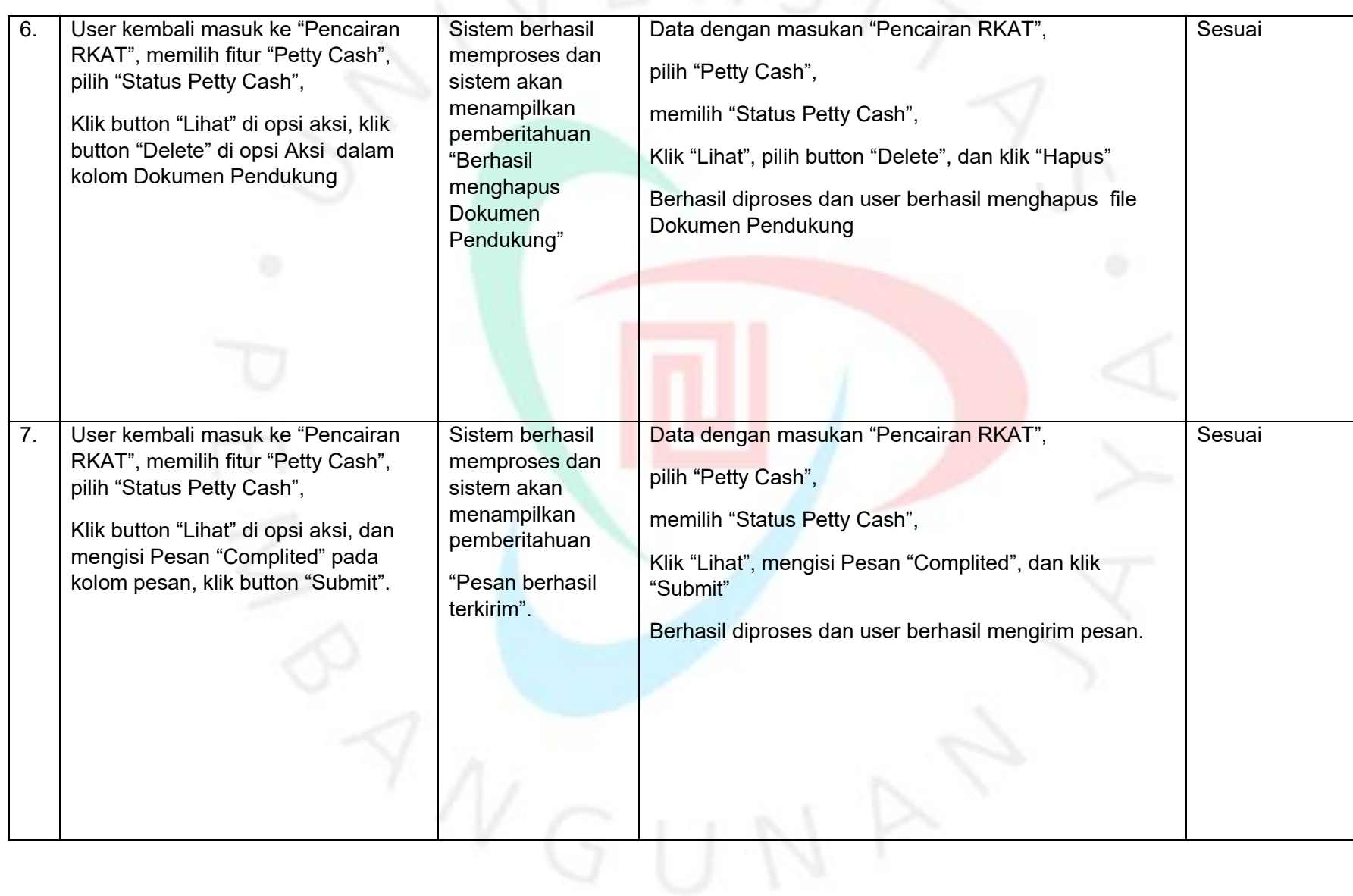

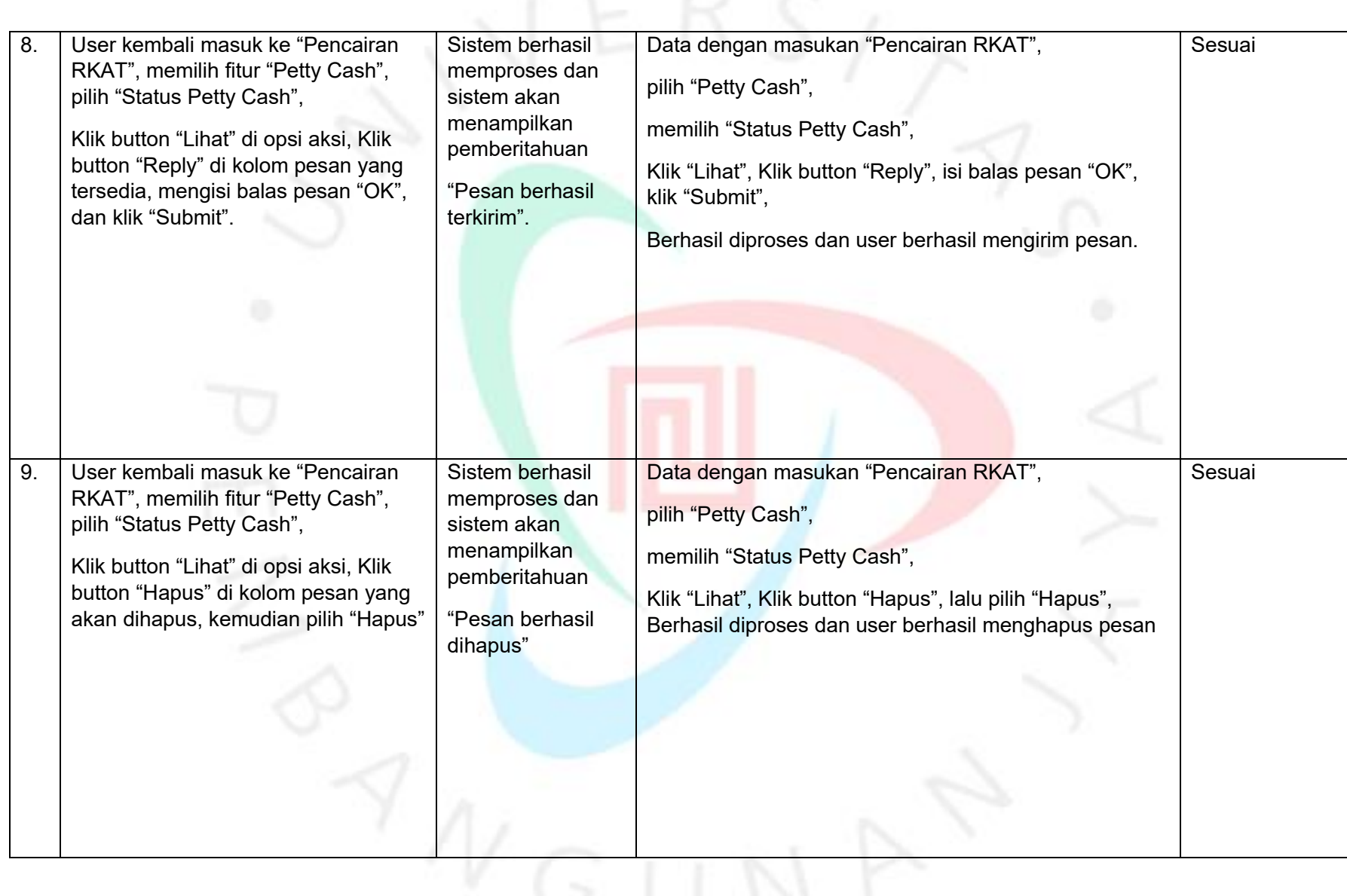

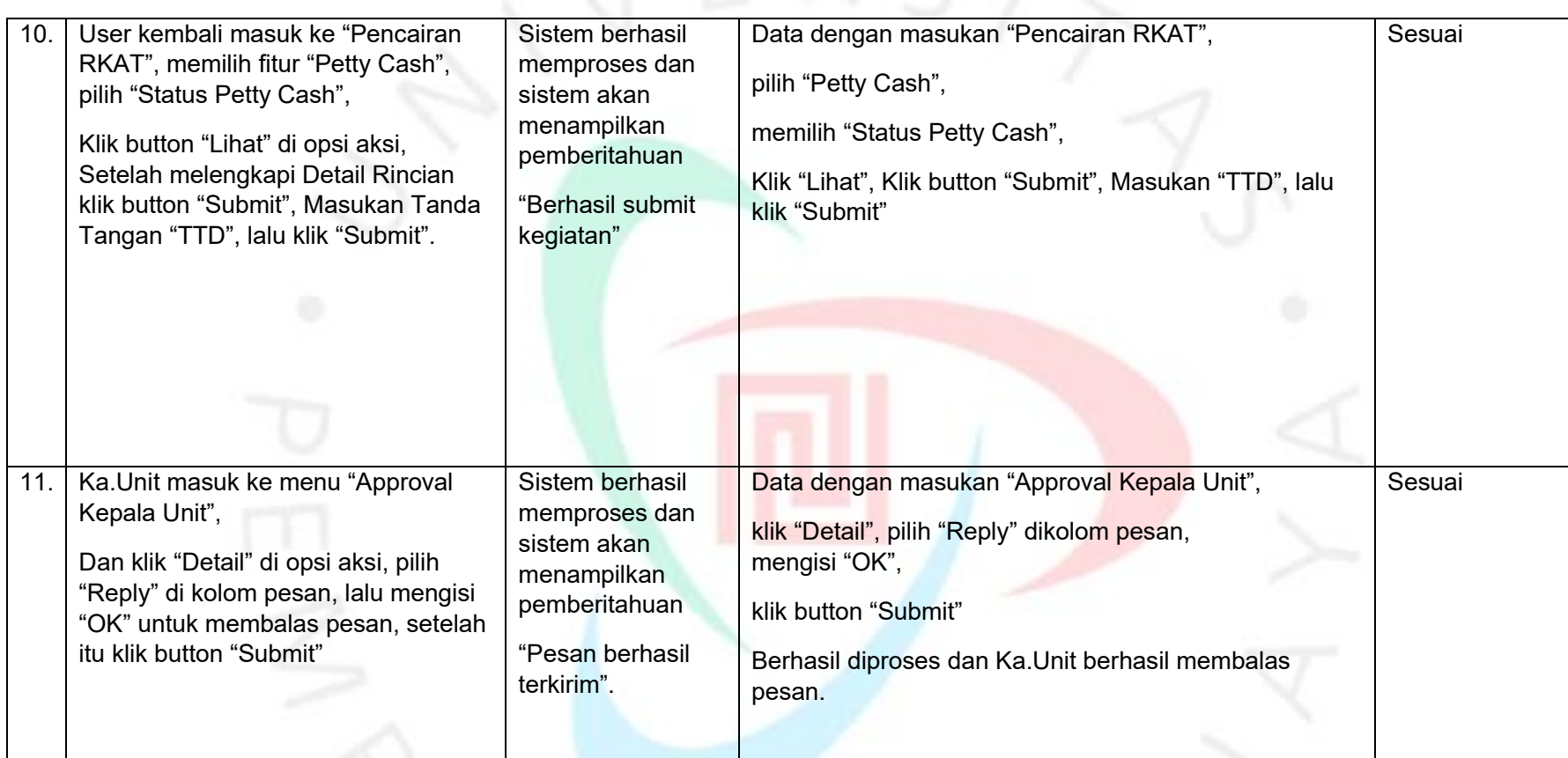

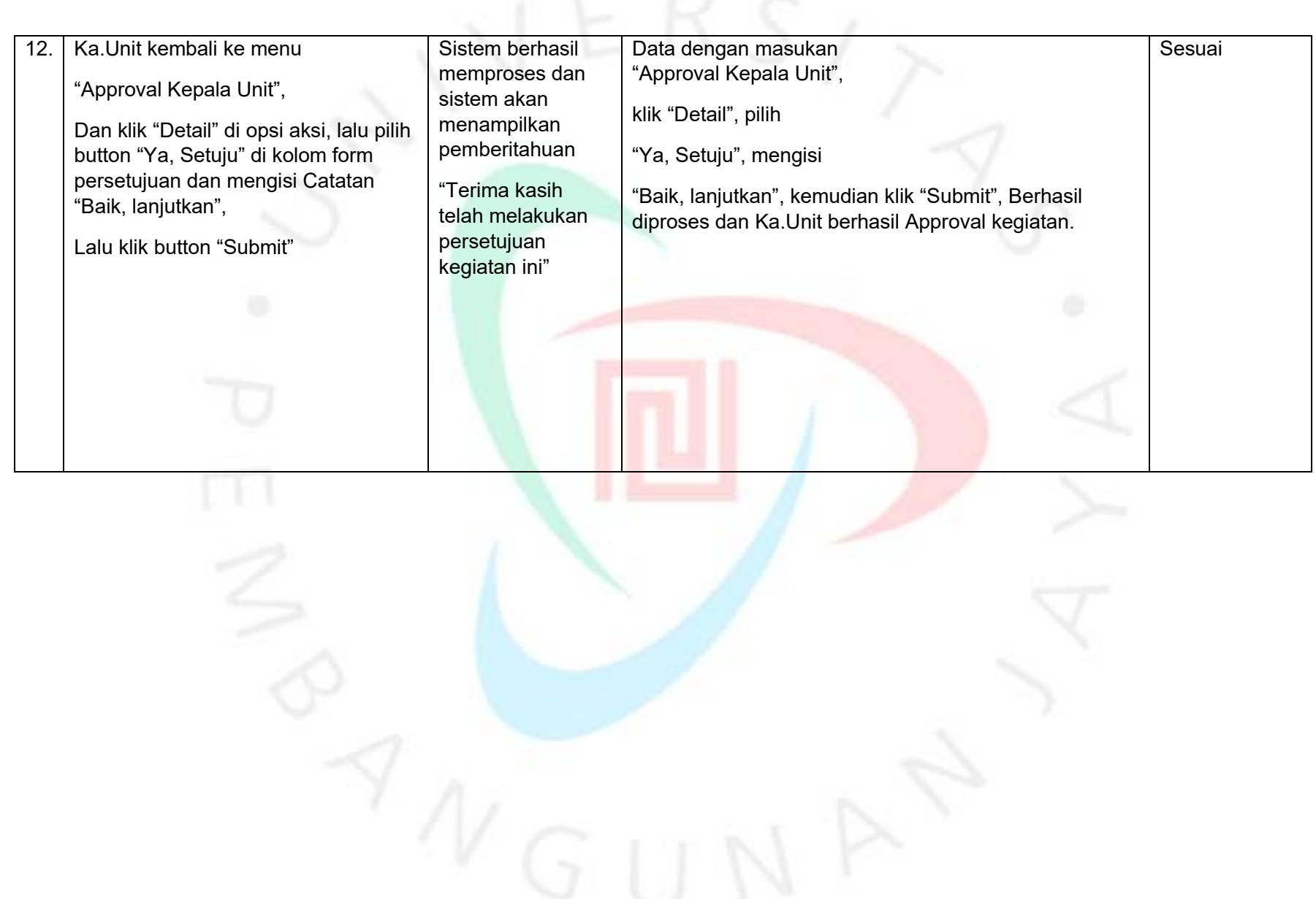

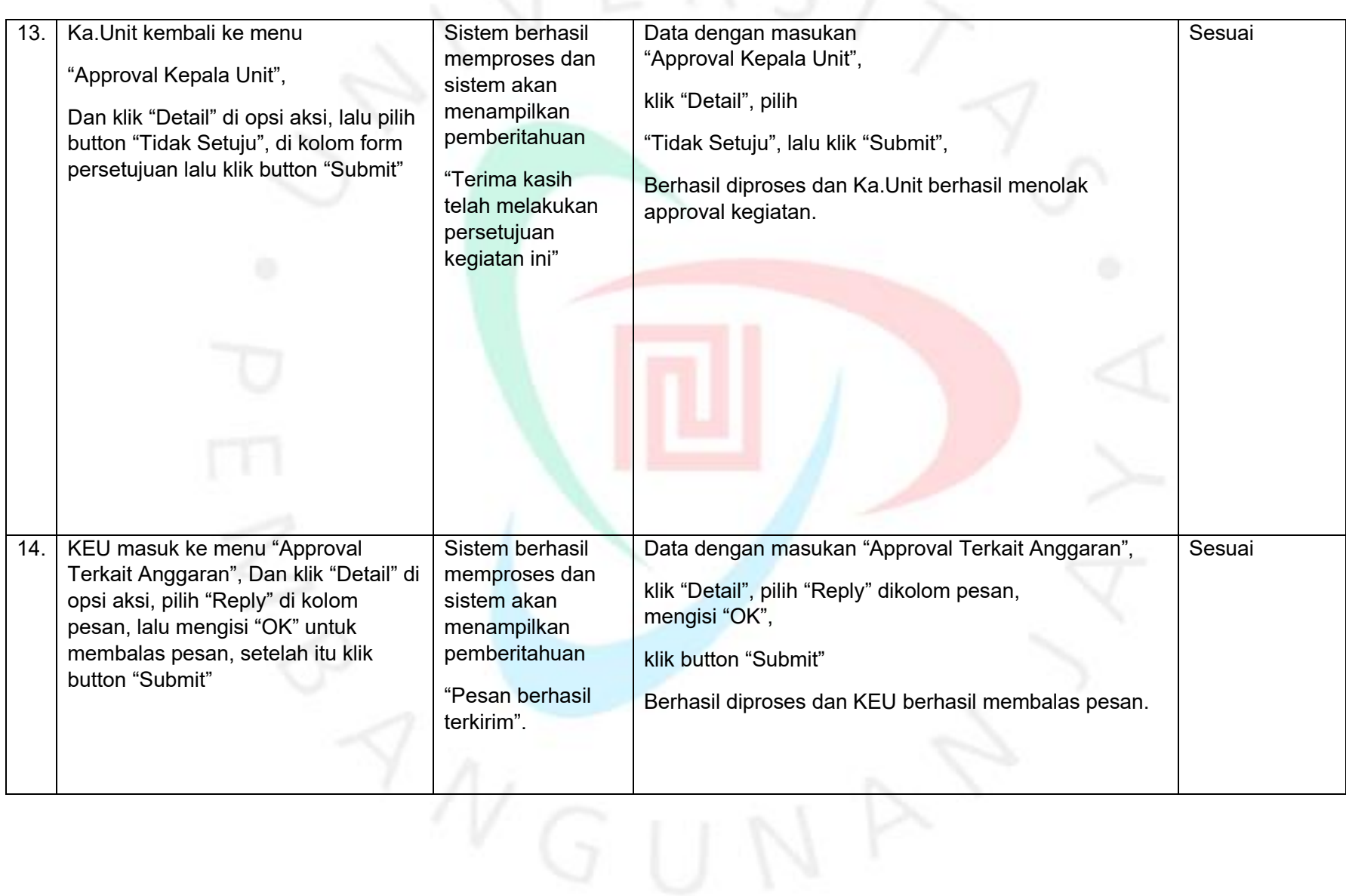

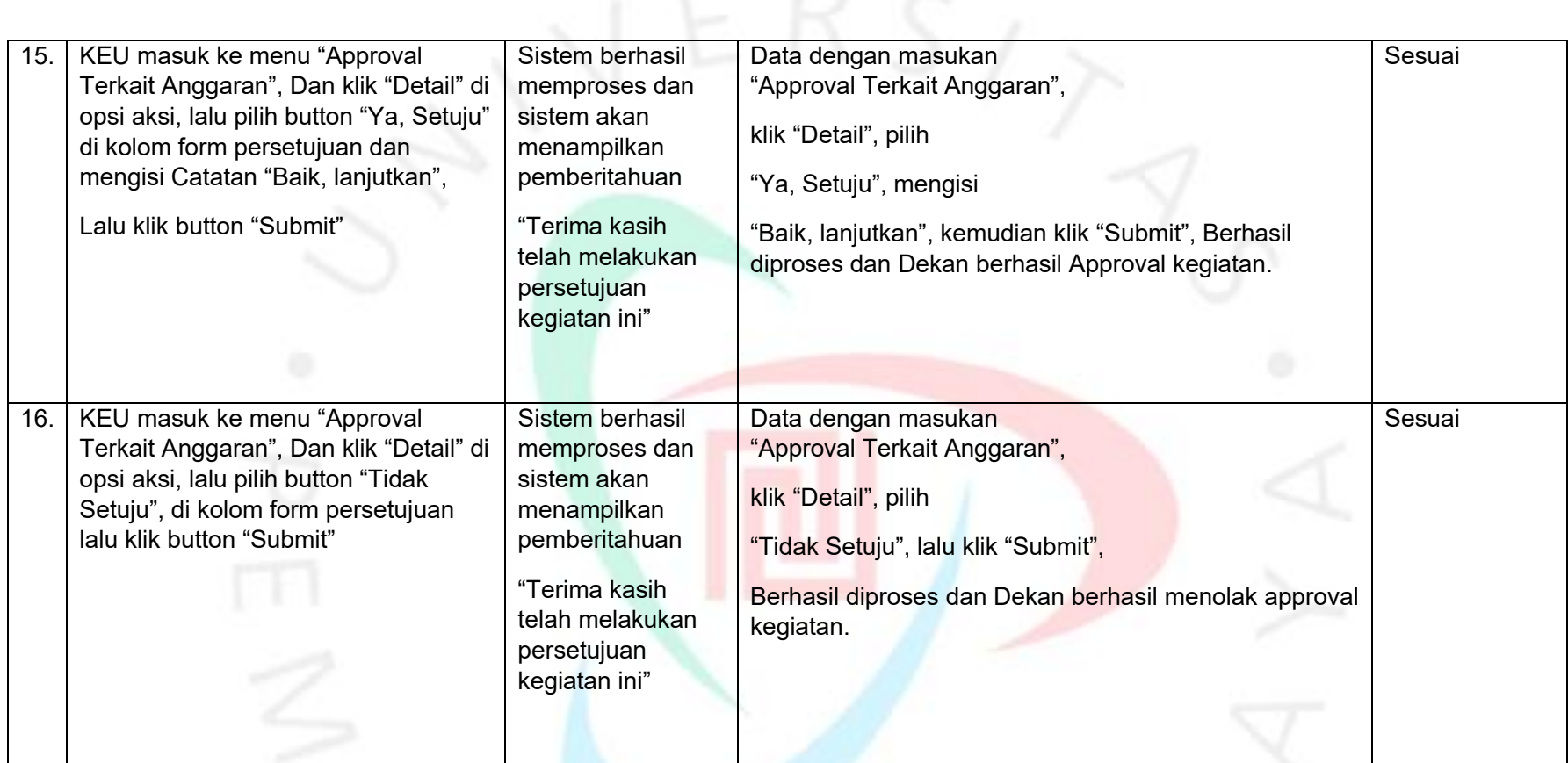

*Sumber : Hasil dokumentasi praktikan*

### *Test Case* **Pengujian Untuk Menu Petty Cash Unit Tertentu (Modul IG)**

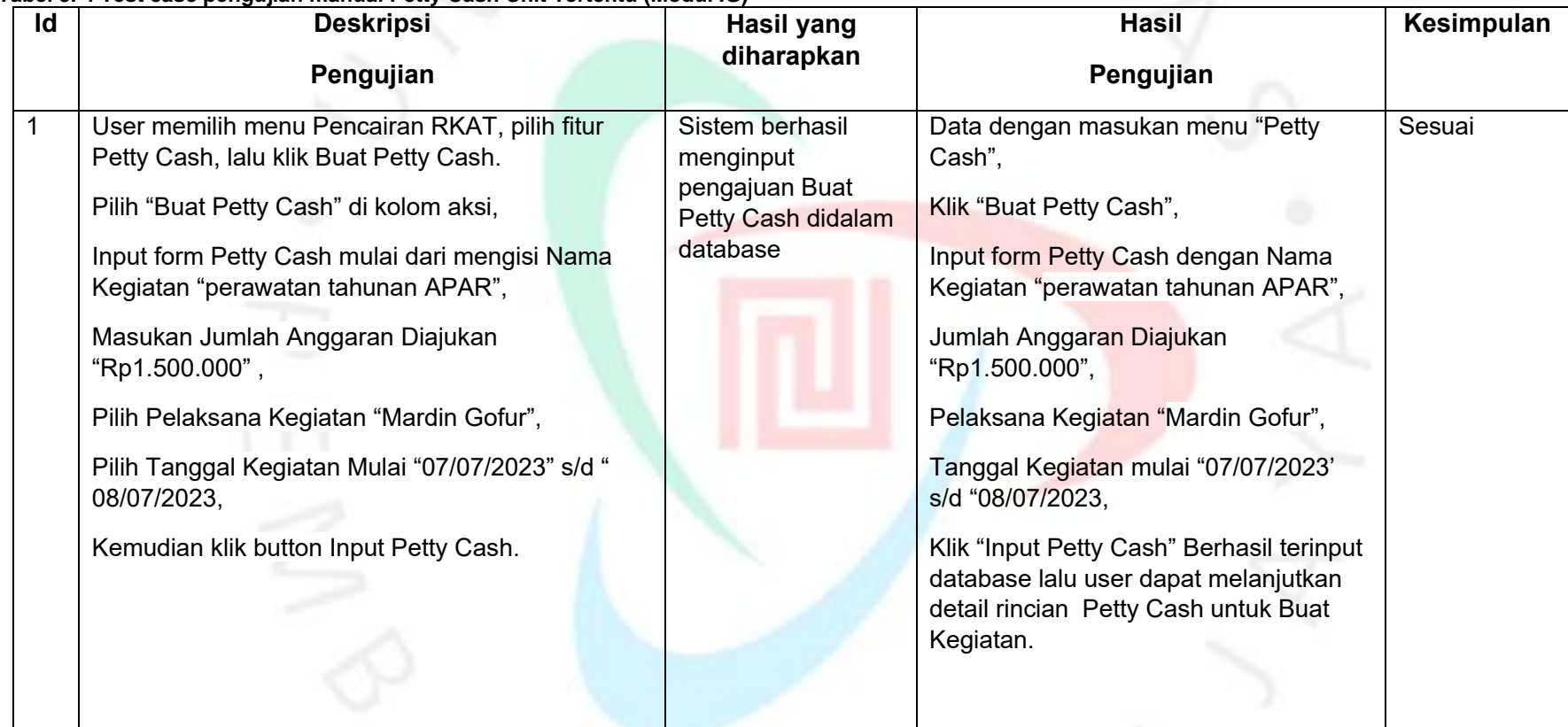

#### **Tabel 3. 4 Test case pengujian manual Petty Cash Unit Tertentu (Modul IG)**

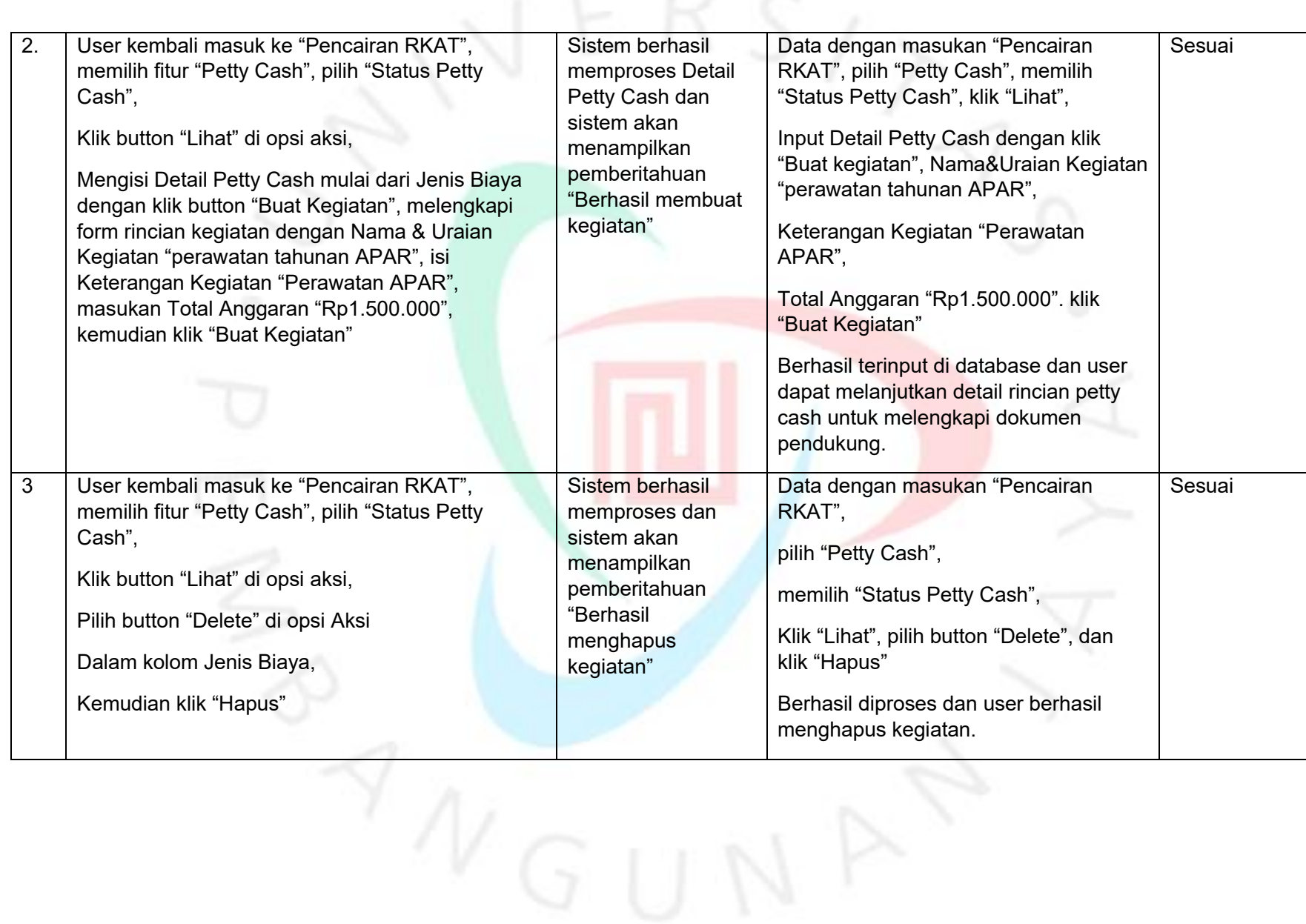

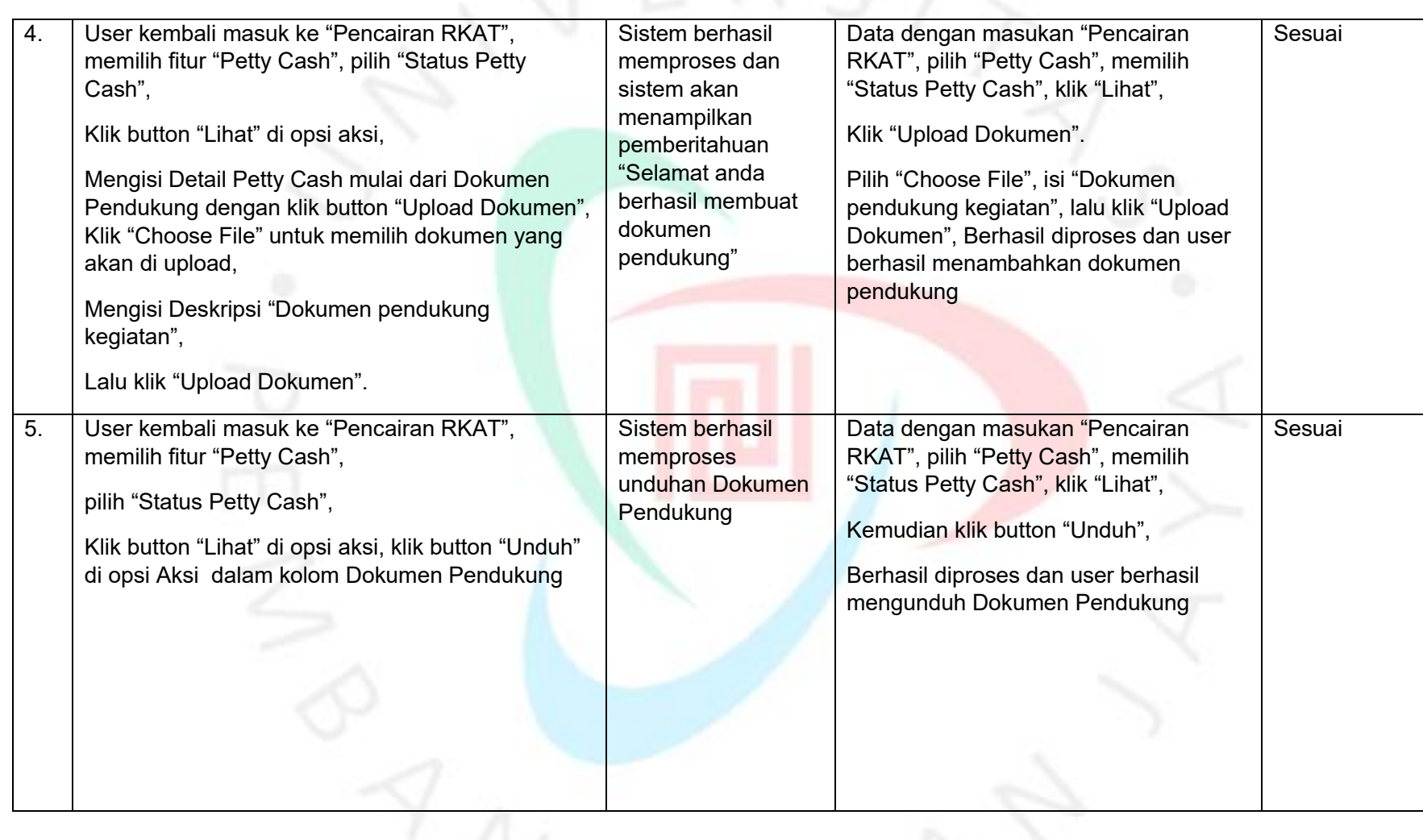

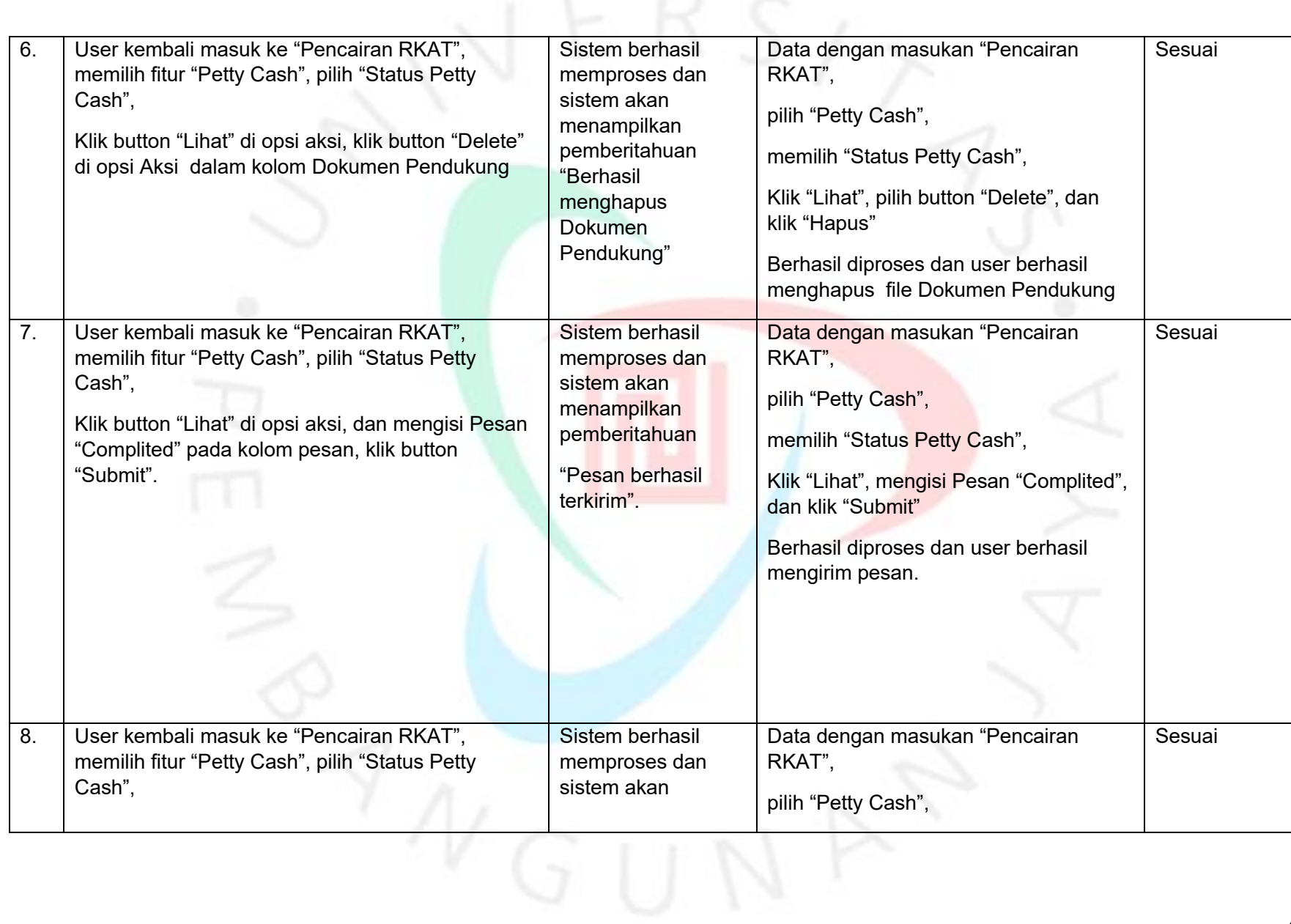

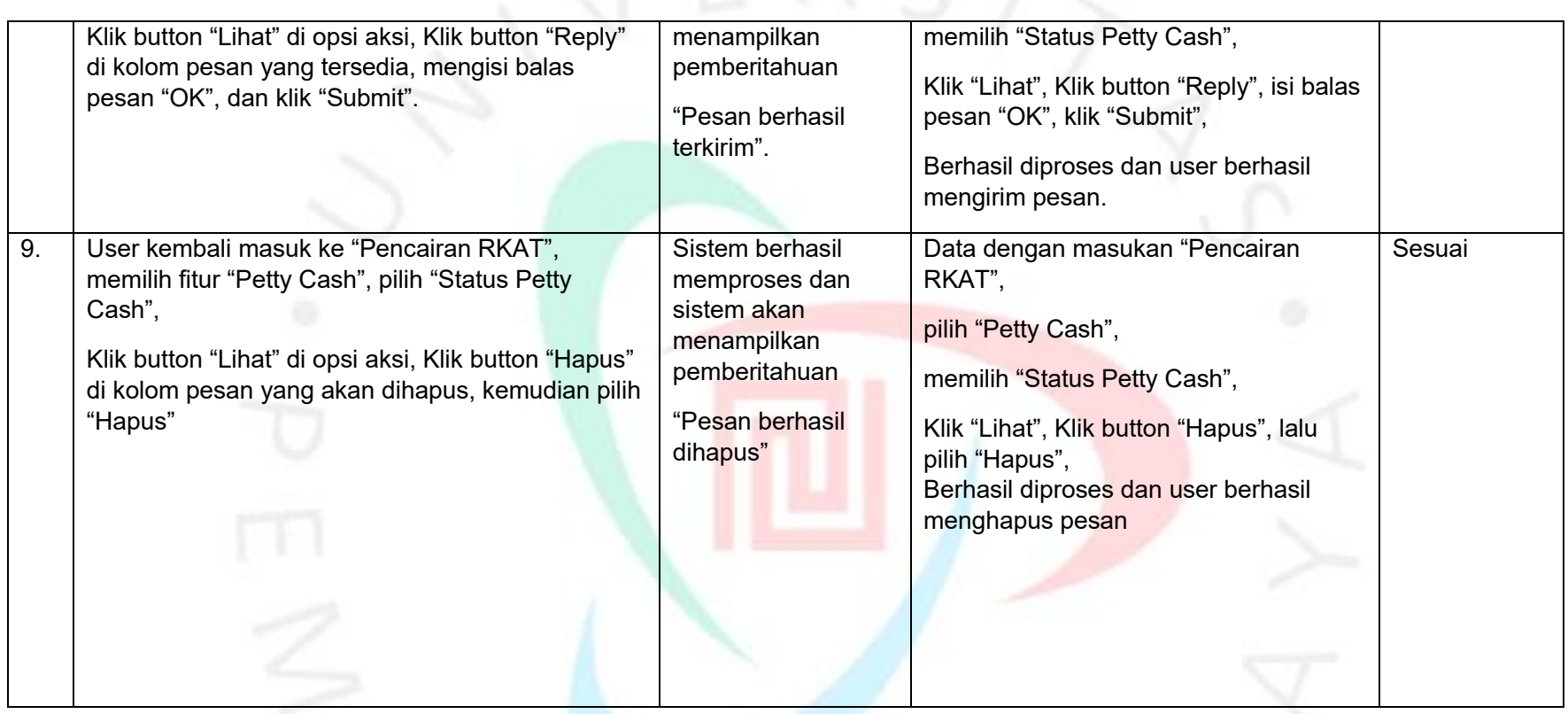

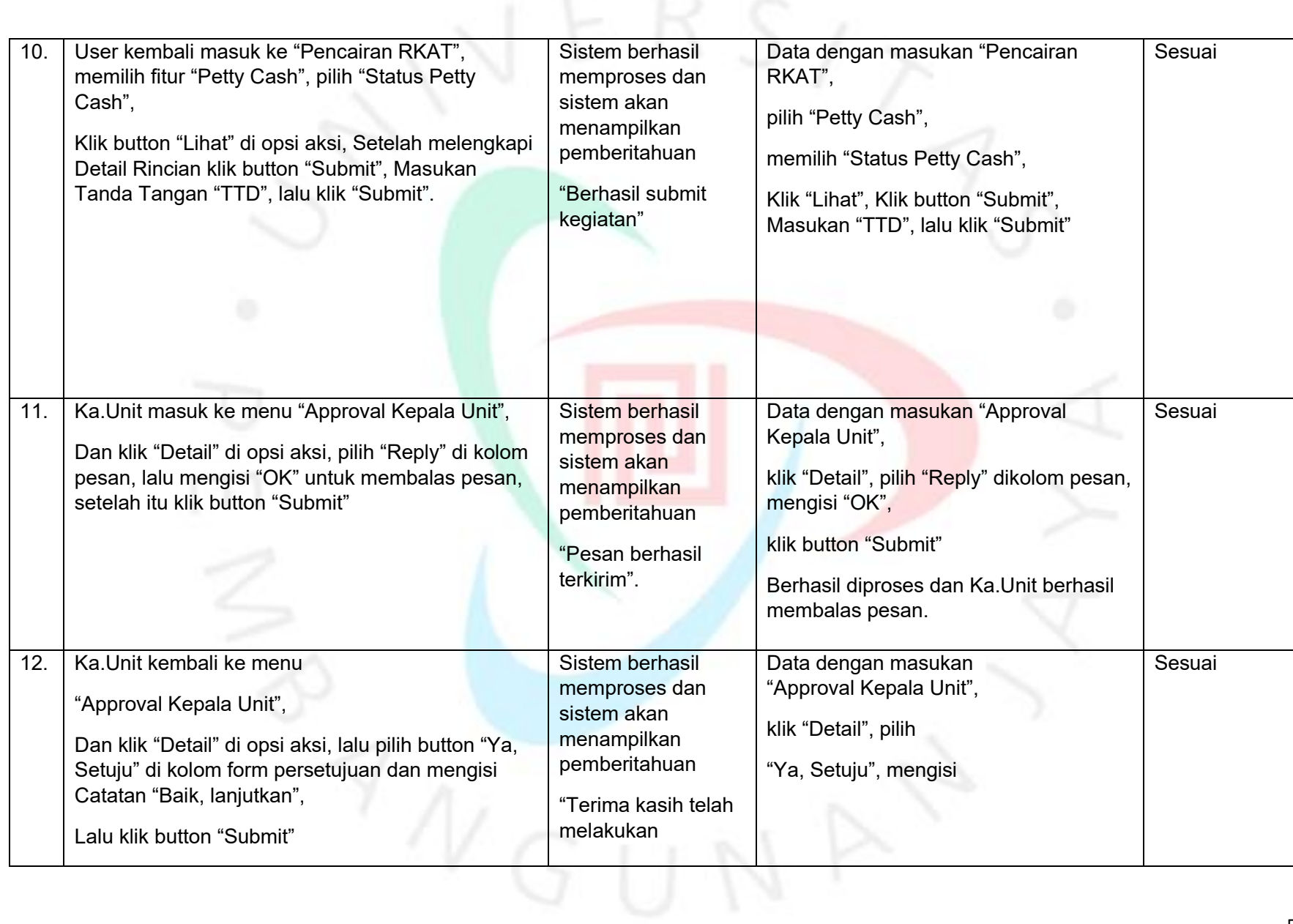

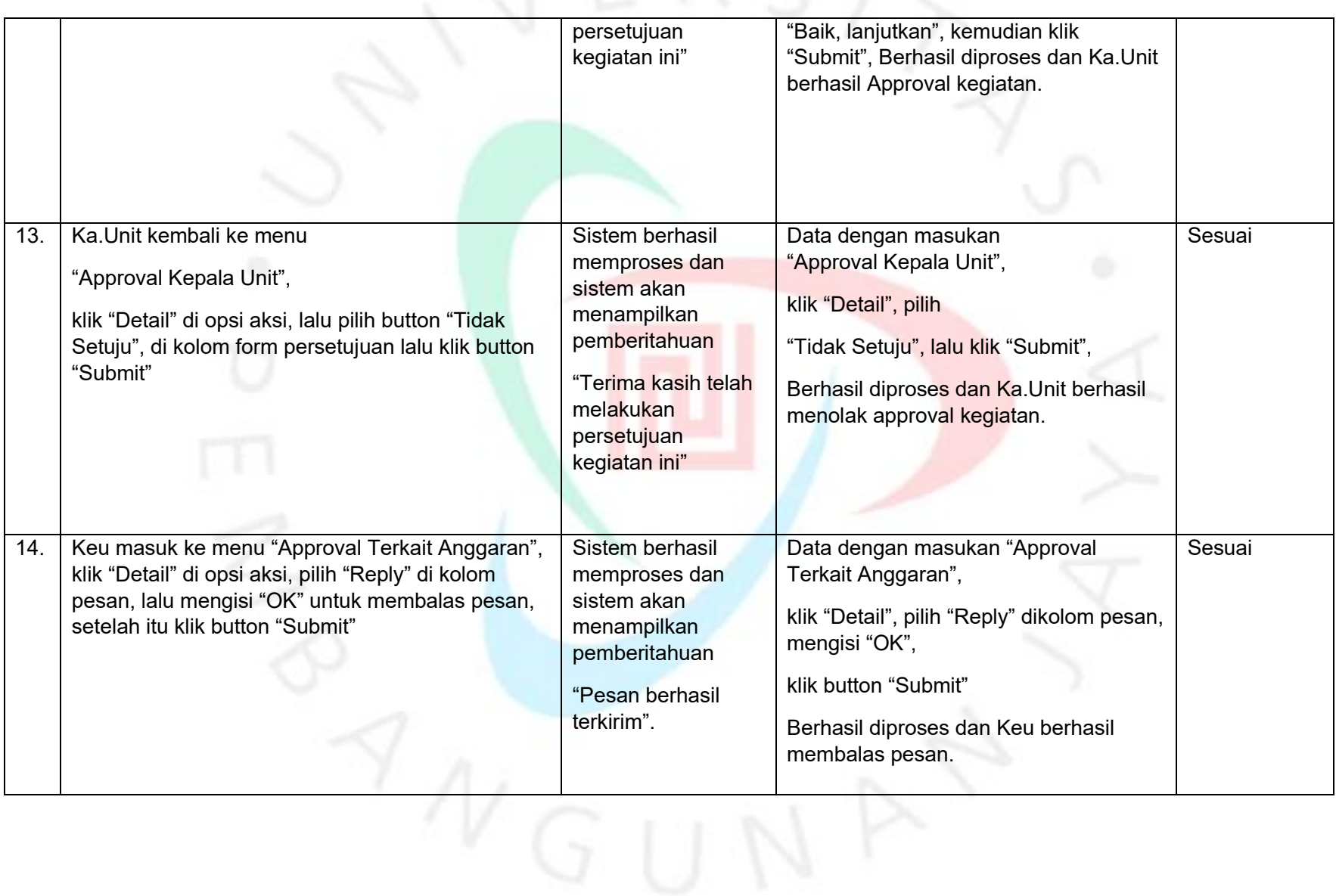

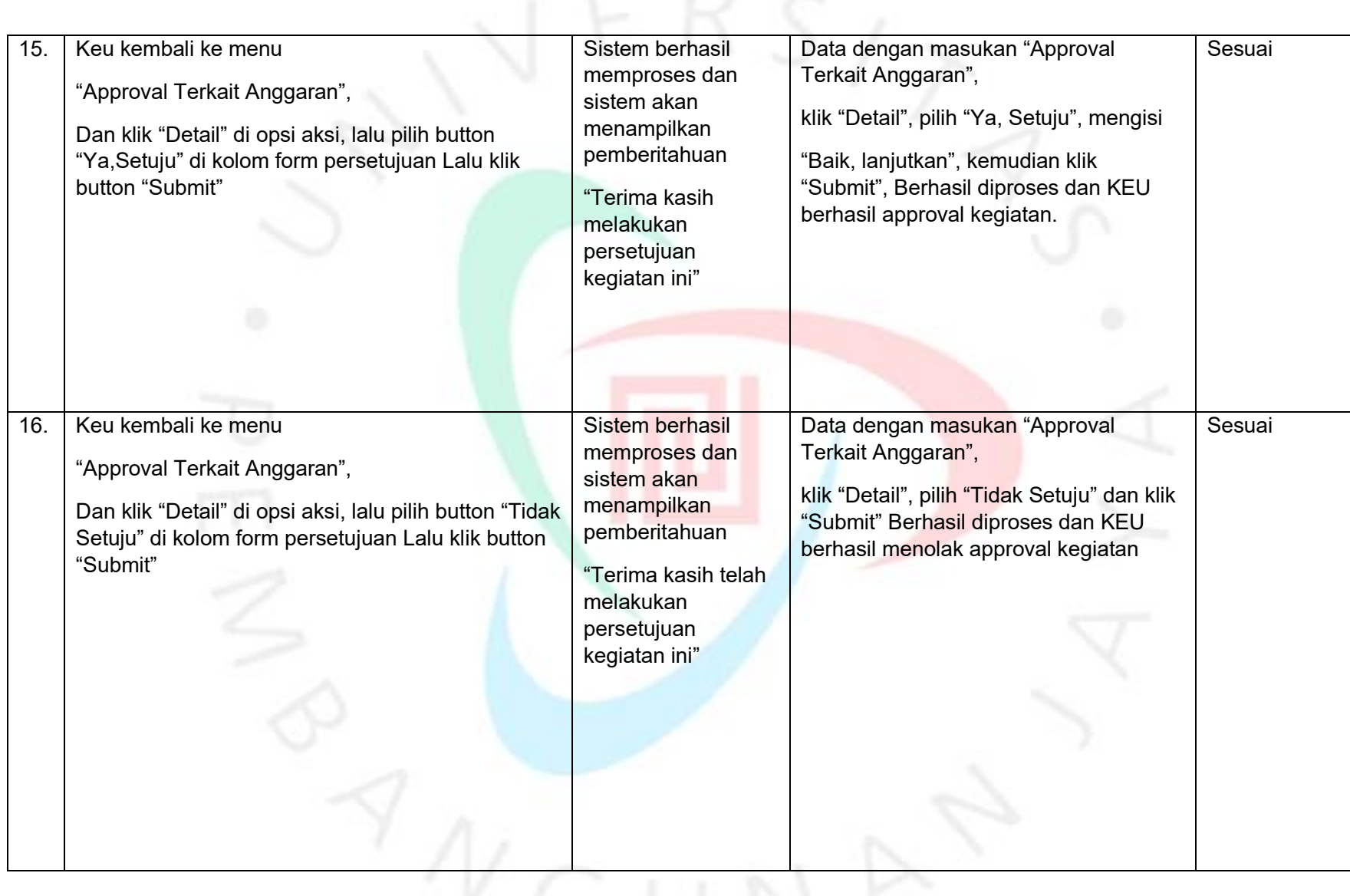

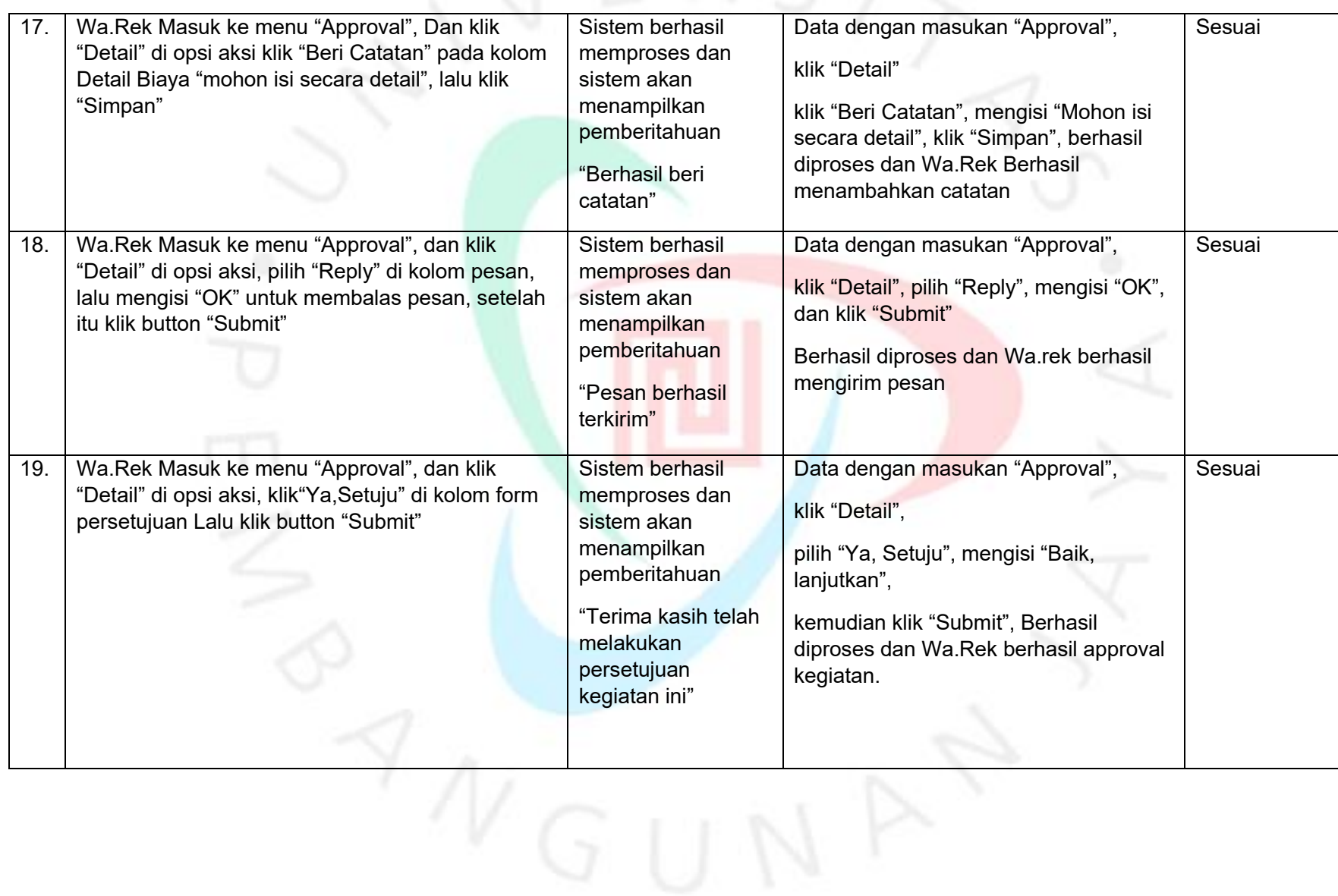

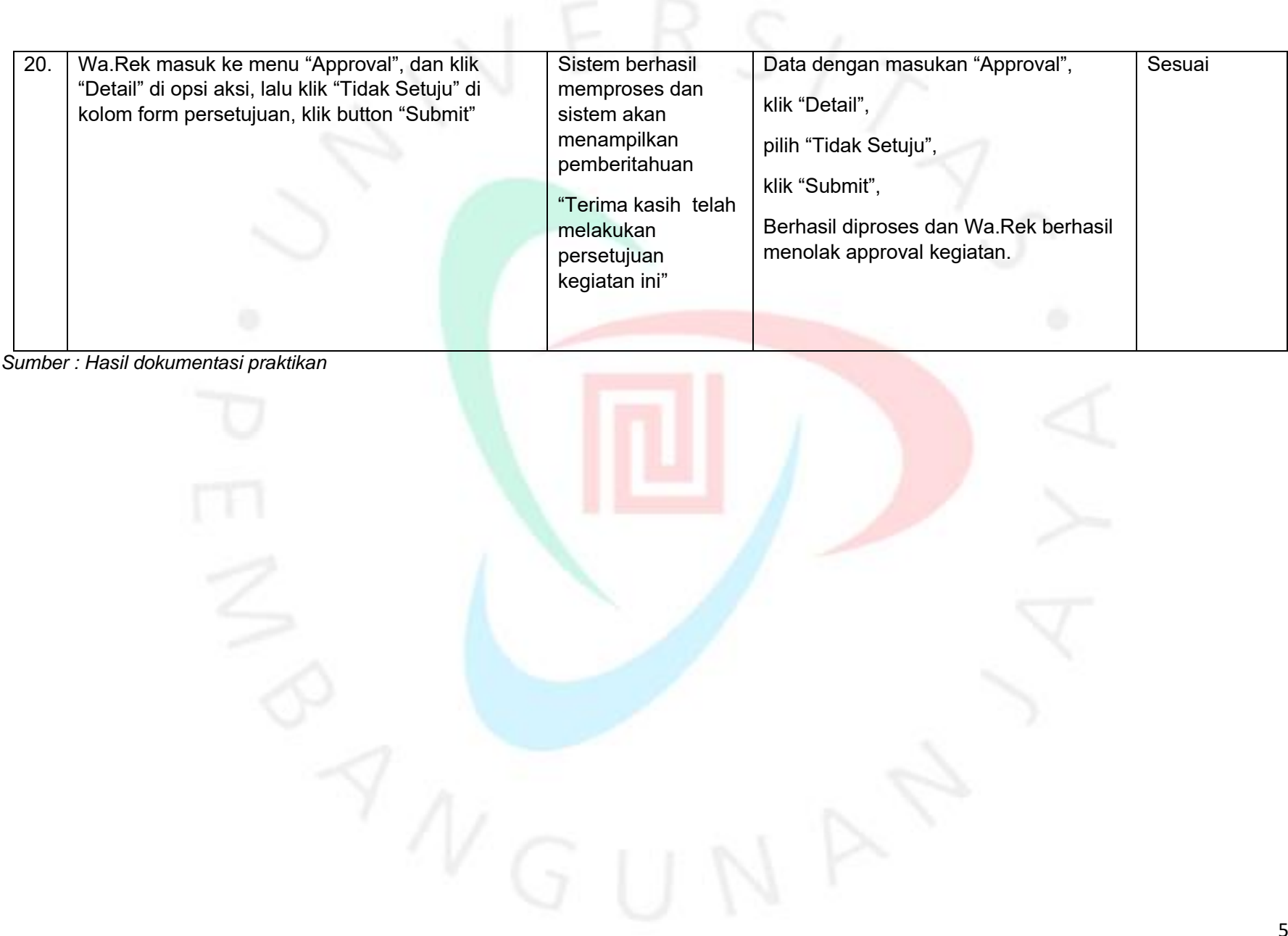

#### **3.2.4** *Requirement* **Pengujian Otomatis**

Pengujian otomatis atau yang biasa disebut *automation testing* merupakan pengujian yang dilakukan untuk menemukan *error, bug* dan *defect* pada sistem dengan menggunakan *testing tools*. Pengujian otomatis sering diterapkan karena waktu yang dibutuhkan untuk melakukan pengujian lebih singkat dan meminimalisasi adanya *human error* dalam pengujian. Salah satu *testing tools*  yang digunakan oleh praktikan dalam melakukan pengujian otomatis adalah Katalon Studio. Katalon Studio merupakan automated testing tool yang berfungsi untuk melakukan pengujian pada aplikasi Sistem Pencairan Anggaran (SPA). Berikut adalah *test case, log viewer, dan Automation Text* yang praktikan buat untuk mengimplementasi pengujian otomatis pada modul yang ada dalam aplikasi *Sistem Pencairan Anggaran* (SPA), diantaranya sebagai berikut :

#### **3.2.4.1 Akses Login**

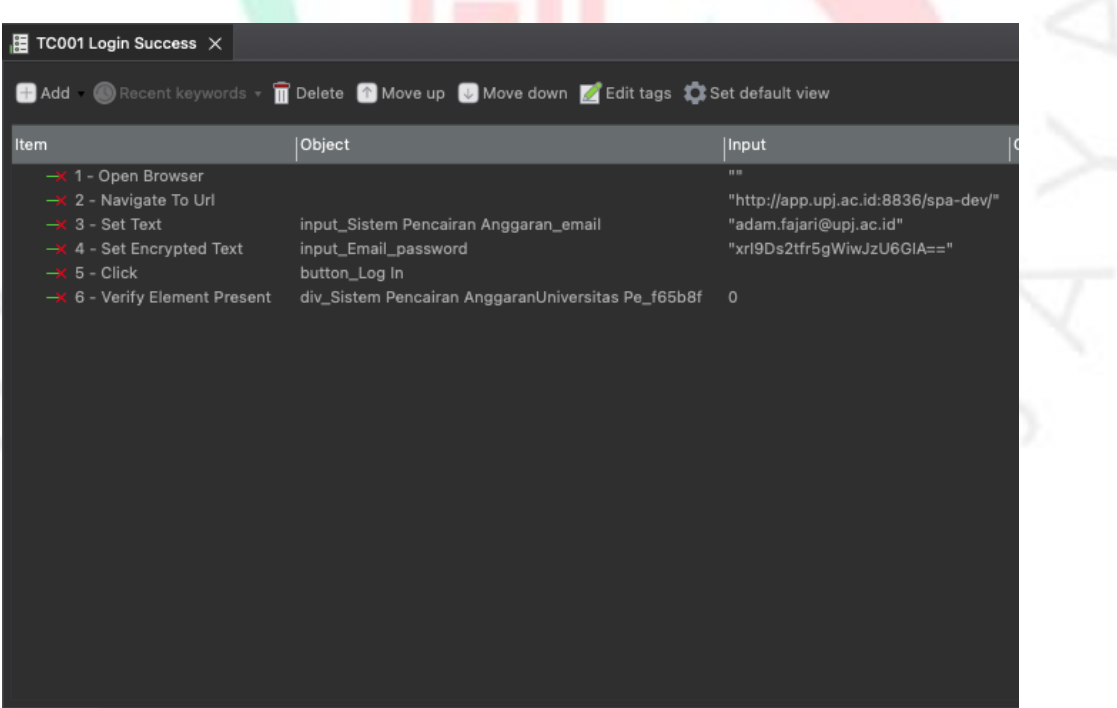

#### **TC001 Test Case Login Success**

**Gambar 3. 6 Test case pengujian Otomatis Login Success** *Sumber : Hasil dokumentasi praktikan*

• TC001 Log Viewer Login Succes

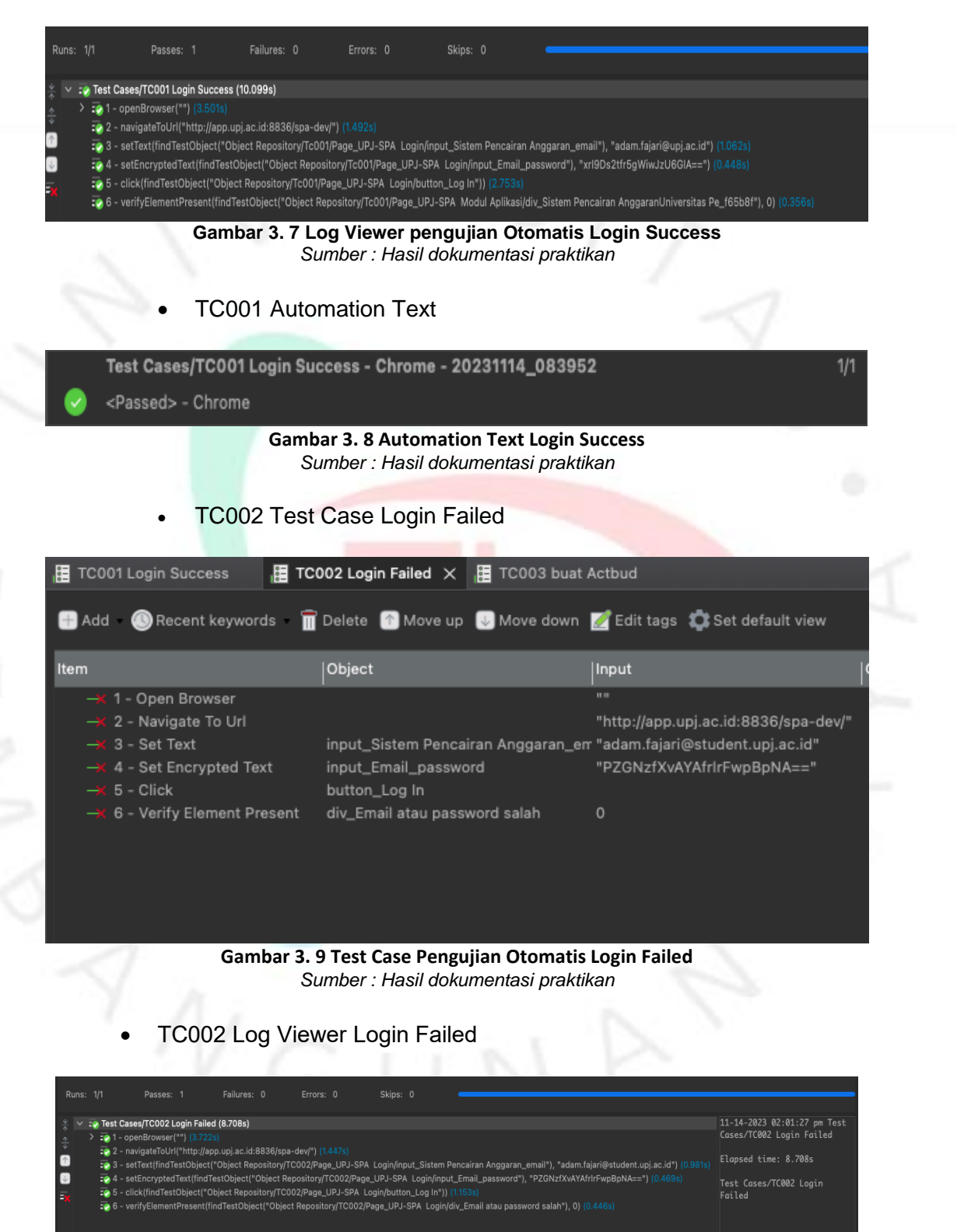

**Gambar 3. 10 Log Viewer Pengujian Otomatis Login Failed** *Sumber : Hasil dokumentasi praktikan*

• TC002 Automation Text

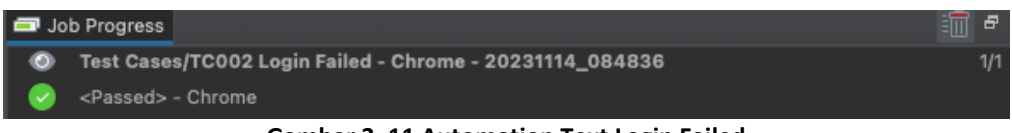

**Gambar 3. 11 Automation Text Login Failed** *Sumber : Hasil dokumentasi praktikan*

• TC003 Test Case buat Actbud (RKAT)

|      | 帽 TC001 Login Success                     | <b>. E</b> TC003 buat Actbud $\times$<br>,掉 TC002 Login Failed                                                                |                                      |        |
|------|-------------------------------------------|----------------------------------------------------------------------------------------------------|--------------------------------------|--------|
|      |                                           | <b>Add C</b> Recent keywords <b>T</b> Delete <b>O</b> Move up <b>U</b> Move down <b>A</b> Edit tags <b>C</b> Set default view |                                      |        |
| Item |                                           | Object                                                                                                    | Input                                | Output |
|      | $\rightarrow$ 1 - Open Browser            |                                                                                                    | 11.11                                |        |
|      | $\rightarrow$ 2 - Navigate To Url         |                                                                                                    | "http://app.upj.ac.id:8836/spa-dev/" |        |
|      | $\rightarrow$ 3 - Set Text                | input_Sistem Pencairan Anggaran_en "adam.fajari@upj.ac.id"                                                                    |                                      |        |
|      | $\rightarrow$ 4 - Set Encrypted Text      | input_Email_password                                                                                                    | "xrl9Ds2tfr5gWiwJzU6GIA=="           |        |
|      | $\rightarrow$ 5 - Click                   | button_Log In                                                                                                    |                                      |        |
|      | $\rightarrow$ 6 - Click                   | div_RKAT                                                                                                    |                                      |        |
|      | $\rightarrow$ 7 - Click                   | span_Adam Fajari                                                                                                    |                                      |        |
|      | $\rightarrow$ 8 - Click                   | a_Pencairan RKAT                                                                                                    |                                      |        |
|      | $\rightarrow$ 9 - Click                   | a_Actbud                                                                                                    |                                      |        |
|      | $\rightarrow$ 10 - Click                  | a_Buat Actbud                                                                                                    |                                      |        |
|      | $\rightarrow$ 11 - Click                  | a_Buat Actbud                                                                                                    |                                      |        |
|      | $\rightarrow$ 12 - Set Text               | textarea_Nama Kegiatan_deskripsi_ke "Sewa Internet"                                                                           |                                      |        |
|      | $\rightarrow$ 13 - Select Option By Value | select_Adam Fajari                                                                                                    | _80 ""; true                         |        |
|      | $\rightarrow$ 14 - Select Option By Value | select_Adam Fajari                                                                                                    | _80 "YnFySCtodzJyaXM4N0FaNWxqRnhm    |        |
|      | $\rightarrow$ 15 - Click                  | input_Tanggal Kegiatan_tgl_mulai                                                                                              |                                      |        |
|      | $\rightarrow$ 16 - Click                  | $td_22$                                                                                                    |                                      |        |
|      | $\rightarrow$ 17 - Click                  | input_sd_tgl_selesai                                                                                                    |                                      |        |
|      | $\rightarrow$ 18 - Click                  | $td_24$                                                                                                    |                                      |        |
|      | $\rightarrow$ 19 - Click                  | button_Input Actbud                                                                                                    |                                      |        |
|      | $\rightarrow$ 20 - Verify Element Present | div_Berhasil membuat actbud                                                                                                   | 0                                    |        |

**Gambar 3. 12 Test Case Pengujian Otomatis buat Actbud (RKAT)** *Sumber : Hasil dokumentasi praktikan*

• TC003 Log Viewer buat Actbud (RKAT)

| Variables<br>Script<br>Variables (Script mode)<br>Data Binding   Integration<br>Properties<br>Manual<br>All Problems El Event Log El Console <b>B</b> Log Viewer X Self-healing Insights                                                                                                    | Ħ |
|----------------------------------------------------------------------------------------------------|---|
|                                                                                                    |   |
|                                                                                                    |   |
| Failures: 0<br>Errors: 0<br>Skips: 0<br>Runs: 1/1<br>Passes: 1                                                                                                    |   |
| 11-14-2023 08:59:45 am Test Cases/01<br>: Test Cases/01 RKAT/TC003 buat Actbud (24.224s)<br>RKAT/TC003 buat Actbud<br>$\bullet$ 1 - openBrowser("") (3.344s)<br>: 2 navigateToUrl("http://app.upi.ac.id:8836/spa-dev/ ) (1.909s)<br>Elapsed time: 24.224s<br>$\uparrow$<br>ze 3 - setText(findTestObiect("Obiect Repository/Tc003/Page_UPJ-SPA_Login/input_Sistem Pencairan Anggaran_email"), "adam.faiari@upi.ac.id") (0<br>$\overline{\mathbf{v}}$<br>2.0) ("setEncryptedText(findTestObiect("Obiect Repository/Tc003/Page_UPJ-SPA_Login/input_Email_password"), "xrl9Ds2tfr5gWiwJzU6GIA==") (0.4<br>Test Cases/01 RKAT/TC003 buat Actbud<br>56 - click(findTestObject("Object Repository/Tc003/Page_UPJ-SPA_Login/button_Log In")) (1.810s)<br>25.6 - click(findTestObject("Object Repository/Tc003/Page_UPJ-SPA Modul Aplikasi/div_RKAT")) (0.431s)<br>7. 7 - click(findTestObiect("Obiect Repository/Tc003/Page UPJ-SPA Modul Aplikasi/span Adam Faiari")) (2.246s)<br>29.8 - click(findTestObject("Object Repository/Tc003/Page_UPJ-SPA_RKAT - Dashboard/a_Pencairan RKAT")) (0.793s)<br>29.9 - click(findTestObject("Object Repository/Tc003/Page_UPJ-SPA_RKAT - Dashboard/a_Actbud")) (0.482s)<br>2.6 10 - click(findTestObject("Object Repository/Tc003/Page_UPJ-SPA_RKAT - Dashboard/a_Buat Actbud")) (0.912s)<br>re 11 - click(findTestObiect("Obiect Repository/Tc003/Page_UPJ-SPA_RKAT - Pencairan RKAT - Buat Acbud/a_Buat Actbud")) (2.575s)<br>29.12 - setText(findTestObject("Object Repository/Tc003/Page_UPJ-SPA_RKAT - Pencairan RKAT - Input_99123f/textarea_Nama Kegiatan_deskripsi_ke<br>ze 13 - selectOptionByValue(findTestObject("Object Repository/Tc003/Page_UPJ-SPA_RKAT - Pencairan RKAT - Input_99123f/select_Adam Fajari<br>ze 14 - selectOptionByValue(findTestObject("Object Repository/Tc003/Page_UPJ-SPA_RKAT - Pencairan RKAT - Input_99123f/select_Adam Fajari<br>ze 15 - click(findTestObject("Tc003/Page_UPJ-SPA_RKAT - Pencairan RKAT - Input Acbud - Sewa Akses Internet 2 Core Link/input_Tanggal Kegiatan_to<br>ze 16 - click(findTestObject("Tc003/Page_UPJ-SPA_RKAT - Pencairan RKAT - Input Acbud - Sewa Akses Internet 2 Core Link/td_22")) (0.486s)<br>29 17 - click(findTestObiect("Tc003/Page_UPJ-SPA_RKAT - Pencairan RKAT - Input Acbud - Sewa Akses Internet 2 Core Link/input_sd_tgl_selesai")) (0<br>20.18 - click(findTestObject("Tc003/Page_UPJ-SPA_RKAT - Pencairan RKAT - Input Acbud - Sewa Akses Internet 2 Core Link/td_24")) (0.461s)<br>2.519 - click(findTestObject("Object Repository/Tc003/Page_UPJ-SPA_RKAT - Pencairan RKAT - Input_99123f/button_Input Actbud")) (2.715s)<br>29 20 - verifyElementPresent(findTestObiect("Obiect Repository/Tc003/Page_UPJ-SPA_RKAT - Input Detail Biava/div_Berhasil membuat actbud"), 0) (0 |   |

**Gambar 3. 13 Log Viewer Pengujian Otomatis buat Actbud (RKAT)** *Sumber : Hasil dokumentasi praktikan*

• TC003 Automation Text

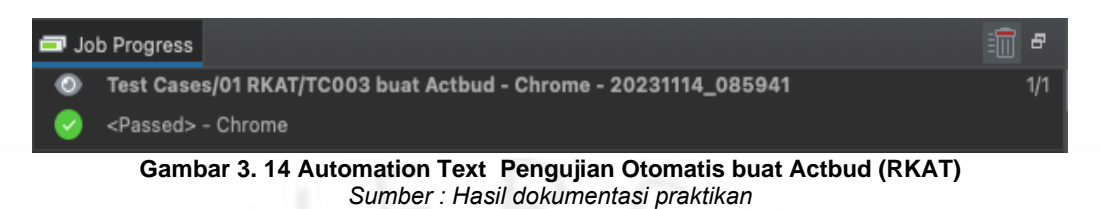

• TC004 Test Case Input detail kegiatan di actbud (RKAT)

| <b>B</b> Add <b>O</b> Recent keywords <b>III</b> Delete <b>O</b> Move up <b>U</b> Move down <b>Z</b> Edit tags <b>C</b> Set default view |                                                            |                                      |        |
|----------------------------------------------------------------------------------------------------|------------------------------------------------------------|--------------------------------------|--------|
| Item                                                                                                    | Object                                                     | Input                                | Output |
| $\rightarrow$ 1 - Open Browser                                                                                                    |                                                            | 11.11                                |        |
| $\rightarrow$ 2 - Navigate To Url                                                                                                    |                                                            | "http://app.upj.ac.id:8836/spa-dev/" |        |
| $\rightarrow$ 3 - Set Text                                                                                                    | input_Sistem Pencairan Anggaran_en "adam.fajari@upj.ac.id" |                                      |        |
| $\rightarrow$ 4 - Set Encrypted Text                                                                                                    | input_Email_password                                       | "xrl9Ds2tfr5qWiwJzU6GIA=="           |        |
| $\rightarrow$ 5 - Click                                                                                                    | button_Log In                                              |                                      |        |
| $\rightarrow$ 6 - Click                                                                                                    | h5_RKAT                                                    |                                      |        |
| $\rightarrow$ 7 - Click                                                                                                    | span_Adam Fajari                                           |                                      |        |
| $\rightarrow$ 8 - Click                                                                                                    | i_List RKAT_mdi mdi-file-document-e                        |                                      |        |
| $\rightarrow$ 9 - Click                                                                                                    | a_Actbud                                                   |                                      |        |
| $\rightarrow$ 10 - Click                                                                                                    | a_Status Actbud                                            |                                      |        |
| $\rightarrow$ 11 - Click                                                                                                    | a_Lihat                                                    |                                      |        |
| $\rightarrow$ 12 - Click                                                                                                    | a_Buat Kegiatan                                            |                                      |        |
| $\rightarrow$ 13 - Set Text                                                                                                    | input_Nama Uraian Kegiatan_nama_l "Sewa Internet"          |                                      |        |
| $\rightarrow$ 14 - Set Text                                                                                                    | textarea_Keterangan Kegiatan_ketera "Sewa Internet 2 Core" |                                      |        |
| $\rightarrow$ 15 - Set Text                                                                                                    | input_Rp_total_anggaran                                    | "20.000.000"                         |        |
| $\rightarrow$ 16 - Click                                                                                                    | button_Buat Kegiatan                                       |                                      |        |
| $\rightarrow$ 17 - Verify Element Present                                                                                                | div_Berhasil membuat kegiatan                              | $\circ$                              |        |

**Gambar 3. 15 Test Case Pengujian Otomatis Input detail kegiatan di actbud (RKAT)** *Sumber : Hasil dokumentasi praktikan*

• TC004 Log Viewer Input detail kegiatan di actbud (RKAT)

| Problems E Event Log E Console <b>E Log Viewer</b> X Self-healing Insights<br>Skips: 0<br>Passes: 1<br>Failures: 0<br>Errors: 0<br>Runs: 1/1<br>: Test Cases/01 RKAT/TC004 Input detail kegiatan di actbud (21.783s)<br>$\geq$ : 0 1 - openBrowser("") (3.446s)<br>: 2 2 - navigateToUrl("http://app.upj.ac.id:8836/spa-dev/") (1.992s)<br>$\bullet$<br>25). [2017- setText(findTestObject("Object Repository/Tc004/Page_UPJ-SPA Login/input_Sistem Pencairan Anggaran_email"), "adam.fajari@upj.ac.id") (1.047s)<br>$\overline{v}$<br>29 (1.517s) 4 - setEncryptedText(findTestObject("Object Repository/Tc004/Page_UPJ-SPA Login/input_Email_password"), "xrl9Ds2tfr5gWiwJzU6GIA==") (0.517s)<br>ro 5 - click(findTestObject("Object Repository/Tc004/Page_UPJ-SPA_Login/button_Log In")) (2.624s)<br>Бy<br>ED 6 - click(findTestObject("Object Repository/Tc004/Page_UPJ-SPA_Modul Aplikasi/h5_RKAT")) (0.498s)<br>7 - click(findTestObject("Object Repository/Tc004/Page_UPJ-SPA Modul Aplikasi/span_Adam Fajari")) (1.056s)<br>a 8 - click(findTestObject("Object Repository/Tc004/Page_UPJ-SPA_RKAT - Dashboard/i_List RKAT_mdi mdi-file-document-edit-outline")) (1.825s)<br>=> 9 - click(findTestObject("Object Repository/Tc004/Page_UPJ-SPA_RKAT - Dashboard/a_Actbud")) (0.576s)<br>re 10 - click(findTestObiect("Obiect Repository/Tc004/Page UPJ-SPA RKAT - Dashboard/a Status Actbud")) (1.132s)<br>: 3.11 - click(findTestObject("Object Repository/Tc004/Page_UPJ-SPA RKAT - Pencairan RKAT - Statu_a7329a/a_Lihat")) (1.505s) | 9 B<br>11-14-2023 02:35:12<br>pm Test Cases/01<br>RKAT/TC004 Input<br>detail kegiatan di<br>actbud<br>Elapsed time: 21.783s<br>Test Cases/01 RKAT/<br>TC004 Input detail<br>kegiatan di actbud |
|----------------------------------------------------------------------------------------------------|----------------------------------------------------------------------------------------------------|
| 10.493s) (1.493s) click(findTestObiect("Obiect Repository/Tc004/Page_UPJ-SPA_RKAT - Status RKAT/a_Buat Kegiatan"))<br>29 13 - setText(findTestObject("Object Repository/Tc004/Page_UPJ-SPA_RKAT - Status RKAT/input_Nama_Uraian Kegiatan_nama_kegiatan"), "Sewa Internet") (1.008s)<br>za 14 - setText(findTestObject("Object Repository/Tc004/Page_UPJ-SPA RKAT - Status RKAT/textarea_Keterangan Kegiatan_keterangan"), "Sewa Internet 2 Core") (0.694s)<br>15 - 15 - setText(findTestObiect("Obiect Repository/Tc004/Page_UPJ-SPA_RKAT - Status RKAT/input_Rp_total_anggaran"), "20.000.000") (0.685s)<br>1.715s) 16 - click(find TestObject("Object Repository/Tc004/Page_UPJ-SPA_RKAT - Status RKAT/button_Buat Kegiatan")) (1.715s)<br>ze 17 - verifyElementPresent(findTestObiect("Obiect Repository/Tc004/Page UPJ-SPA RKAT - Status RKAT/div Berhasil membuat kegiatan"), 0) (0.484s)<br>arta hasar darat hasataran di asrtarat (DIAP)<br>$\sim$                                                                                                    |                                                                                                    |

**Gambar 3. 16 Log Viewer Pengujian Otomatis Input detail kegiatan di actbud (RKAT)** *Sumber : Hasil dokumentasi praktikan*

#### • TC004 Automation Text

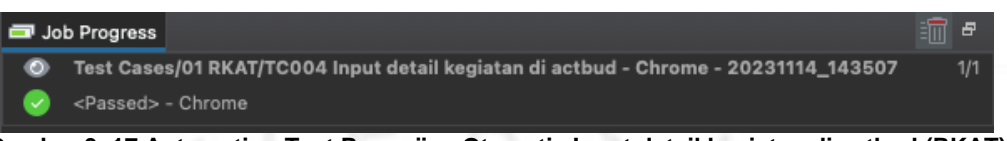

**Gambar 3. 17 Automation Text Pengujian Otomatis Input detail kegiatan di actbud (RKAT)** *Sumber : Hasil dokumentasi praktikan*

• TC005 Test Case Submit actbud yang sudah diajukan

| <b>田 TC001 Login Success</b>                                                                                                    | 旧 TC002 Login Failed<br>旧 TC003 buat Actbud                                                                                                    | TC004 Input detail kegiatan di actbud                                                                                                    |        | $\boxplus$ TC005 Submit actbud yang sudah diajukan $\times$ |
|----------------------------------------------------------------------------------------------------|----------------------------------------------------------------------------------------------------|----------------------------------------------------------------------------------------------------|--------|-------------------------------------------------------------|
| Add                                                                                                    |                                                                                                    | Recent keywords <b>T</b> Delete <b>C</b> Move up <b>U</b> Move down <b>C</b> Edit tags <b>C</b> Set default view                                                                                |        | <b>K</b> Vi<br>Add to test suite                            |
| <b>Item</b>                                                                                                    | Object                                                                                                    | Input                                                                                                    | Output | Description                                                 |
| $\rightarrow$ 1 - Open Browser<br>$\rightarrow$ < 2 - Navigate To Url<br>$\rightarrow$ 3 - Set Text<br>$\rightarrow$ 4 - Set Encrypted Text<br>$\rightarrow$ 5 - Click<br>$\rightarrow$ 6 - Click<br>$\rightarrow$ 7 - Click<br>$\rightarrow$ 8 - Click<br>$\rightarrow$ 9 - Click<br>$\rightarrow$ 10 - Click<br>$\rightarrow$ 11 - Click<br>$\rightarrow$ 12 - Set Text<br>$\rightarrow$ (13 - Click<br>$\rightarrow$ 14 - Verify Element Present<br>$\rightarrow$ 15 - Verify Element Present<br>$\rightarrow$ 16 - Click<br>-X 17 - Select Option By Value<br>-X 18 - Select Option By Value<br>$\rightarrow$ 19 - Click<br>$\rightarrow$ 20 - Click<br>$\rightarrow$ 21 - Click<br>$\rightarrow$ 22 - Verify Element Present<br>$\rightarrow$ 23 - Click<br>$\rightarrow$ 24 - Verify Element Present | input_Sistem Pencairan Anggaran_em "adam.fajari@upj.ac.id"<br>input_Email_password<br>button_Log In<br>div_RKAT<br>div_Adam Fajari<br>a_Pencairan RKAT<br>a Actbud<br>a Status Actbud<br>a Lihat<br>input_PESAN_pesan<br>button_PESAN_kirim_pesan<br>div Pesan berhasil terkirim<br>div_Adam Fajari<br>a Submit<br>select_Pilih Pre-Approval<br>select_Pilih Pre-Approval<br>button_Submit<br>canvas<br>canvas<br>canvas<br>button_Submit_1<br>div_Berhasil submit kegiatan | $\cdots$<br>"http://app.upj.ac.id:8836/spa-dev/"<br>"xrl9Ds2tfr5gWiwJzU6GIA=="<br>$-271$<br>"Mohon di Approve"<br>$\circ$<br>$-19900$<br>_1 "ict"; true<br>_1 "ict"; true<br>$\circ$<br>$\circ$ |        |                                                             |
|                                                                                                    |                                                                                                    |                                                                                                    |        |                                                             |

**Gambar 3. 18 Test Case Pengujian Otomatis Submit actbud yang sudah diajukan** *Sumber : Hasil dokumentasi praktikan*

• TC005 Log Viewer Submit actbud yang sudah diajukan

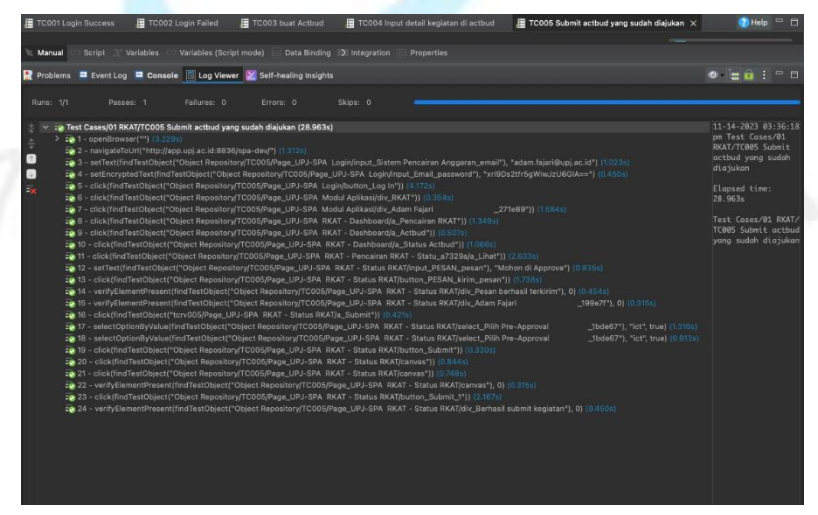

**Gambar 3. 19 Log Viewer Pengujian Otomatis Submit actbud yang sudah diajukan** *Sumber : Hasil dokumentasi praktikan*

#### • TC005 Automation Text

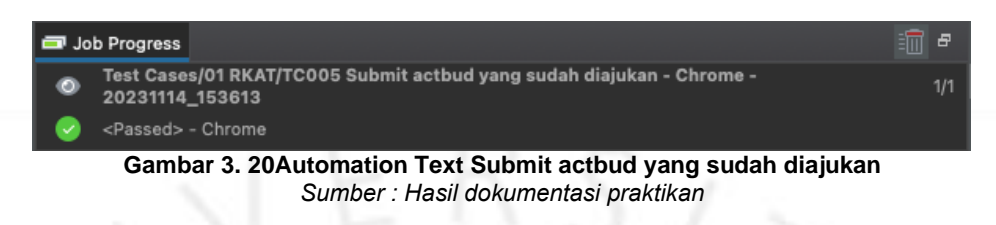

#### 3.2.5 Desain sistem dan Implementasi

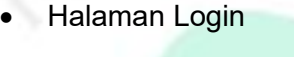

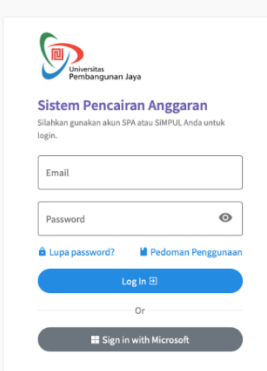

#### **Gambar 3. 21 Halaman Login Sistem Pencairan Anggaran (SPA)** *Sumber : Hasil dokumentasi praktikan*

• Halaman Modul

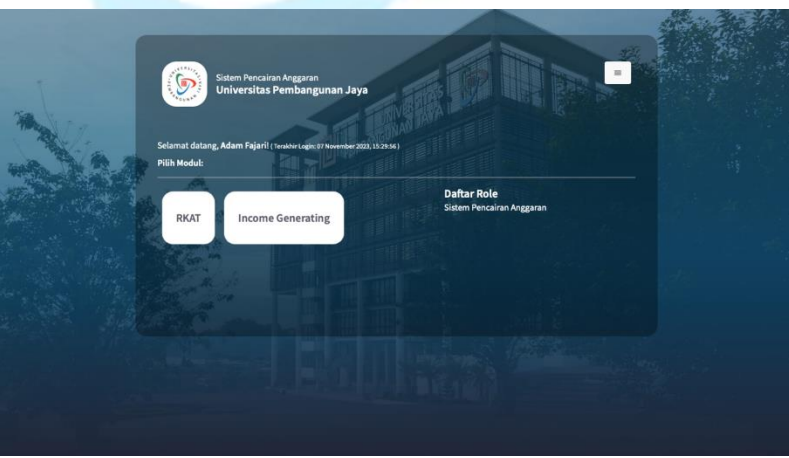

**Gambar 3. 22 Halaman Modul Sistem Pencairan Anggaran (SPA)** *Sumber : Hasil dokumentasi praktikan*

• Halaman Dashboard (RKAT)

|                                            | Dashboard                                                                                                   |                        |                     |                                                    |                                                                              |      |                   |                                                                       |         |     |                          | RKAT / Dashboard            |
|--------------------------------------------|----------------------------------------------------------------------------------------------------|------------------------|---------------------|----------------------------------------------------|------------------------------------------------------------------------------|------|-------------------|-----------------------------------------------------------------------|---------|-----|--------------------------|-----------------------------|
| NAVIGATION<br><b>ET</b> Dashboard          |                                                                                                    |                        |                     |                                                    |                                                                              |      |                   |                                                                       |         |     |                          |                             |
| <b>D</b> RKAT                              | <b>STATUS</b><br>ACTBUD                                                                                     |                        |                     | <b>STATUS</b><br>PETTY CASH                        |                                                                              |      | ACTBUD<br>DITOLAK | $\mathbf{x}$                                                          |         |     | PETTY CASH DITOLAK       | ×                           |
| Pencairan RKAT                             | YANG DIAJUKAN<br>7                                                                                          |                        |                     | YANG DIAJUKAN<br>1                                 |                                                                              |      |                   |                                                                       |         | 0   |                          |                             |
|                                            |                                                                                                    |                        |                     |                                                    |                                                                              |      | 0                 |                                                                       |         |     |                          |                             |
|                                            |                                                                                                    |                        | Lihat $\rightarrow$ |                                                    | Lihat $\rightarrow$                                                          |      |                   | $Lihat \rightarrow$                                                   |         |     |                          | $Unat \rightarrow$          |
|                                            |                                                                                                    |                        |                     |                                                    |                                                                              |      |                   |                                                                       |         |     |                          |                             |
|                                            |                                                                                                    |                        |                     |                                                    |                                                                              |      |                   |                                                                       |         |     |                          |                             |
|                                            |                                                                                                    |                        |                     |                                                    |                                                                              |      |                   |                                                                       |         |     |                          |                             |
|                                            |                                                                                                    |                        |                     |                                                    |                                                                              |      |                   |                                                                       |         |     |                          |                             |
|                                            |                                                                                                    |                        |                     |                                                    |                                                                              |      |                   |                                                                       |         |     |                          |                             |
|                                            |                                                                                                    |                        |                     |                                                    |                                                                              |      |                   |                                                                       |         |     |                          |                             |
|                                            |                                                                                                    |                        |                     |                                                    |                                                                              |      |                   |                                                                       |         |     |                          |                             |
|                                            | 2023 © ICT - Universitas Pembangunan Jaya.                                                                  |                        |                     |                                                    |                                                                              |      |                   |                                                                       |         |     |                          |                             |
| $\bullet$                                  | Gambar 3. 23 Halaman Dashboard Sistem Pencairan Anggaran (SPA)<br>Halaman menu RKAT untuk melihat List RKAT |                        |                     | Sumber: Hasil dokumentasi praktikan                |                                                                              |      |                   |                                                                       |         |     |                          |                             |
| RKAT                                       | $\equiv$                                                                                                    |                        |                     |                                                    |                                                                              |      |                   |                                                                       |         |     |                          | <b>O</b> ADAM FAJARI        |
| <b>NAVIGATION</b>                          | <b>RKAT</b>                                                                                                 |                        |                     |                                                    |                                                                              |      |                   |                                                                       |         |     |                          | RKAT / Program Kerja / List |
| <b>Ei</b> Dashboard                        | <b>LIST RKAT</b>                                                                                            |                        |                     |                                                    |                                                                              |      |                   |                                                                       |         |     |                          |                             |
| <b>CD</b> RKAT                             |                                                                                                    | Program Kerja          | Operasional         | Investasi                                          |                                                                              |      |                   |                                                                       |         |     |                          |                             |
| <b>List RKAT</b><br>Pencairan RKAT<br>$\,$ |                                                                                                    | Show $10 \div$ entries |                     |                                                    |                                                                              |      |                   |                                                                       | Search: |     |                          |                             |
|                                            |                                                                                                    | Kode                   | Kode                | Rencana                                            | Uraian                                                                       | Base |                   |                                                                       | Kode    |     |                          | Tahun                       |
|                                            | No                                                                                                    | Pencairan              | Kegiatan            | Kegiatan                                           | Kegiatan                                                                     | Line | Target            | Output                                                                | KPI     | KPI | PIC                      | Anggaran                    |
|                                            | $\,1\,$                                                                                                    | TIK-PK-001             |                     | Studi Banding<br>ICT ke<br>peberapa<br>Universitas | Studi Banding<br>ke beberapa<br>universitas,<br>untuk riset<br>mengenai tata |      |                   | Peningkatan<br>Kualitas Tata<br>Kelola IT &<br>Monitoring<br>terhadap |         |     | Andika<br>Aji<br>Nugroho | 2023                        |
| <b>COL</b>                                 |                                                                                                    |                        |                     |                                                    | kelola IT<br>dilingkungan<br>universitas                                     |      |                   | tercapainya<br>standar                                                |         |     |                          |                             |

**Gambar 3. 24 Halaman menu RKATl Sistem Pencairan Anggaran (SPA)** *Sumber : Hasil dokumentasi praktikan*

- RKAT  $\circledS$  ADAM FAJARI  $\equiv$ **Buat Actbud** RKAT / Pencairan RKAT / Actbud / Buat Actbud **NAVIGATIO E** Dashboard  $PIC: 446$ E RKAT Show 10 e entrie  $P<sub>e</sub>$ ran DKA' Kode Uraian Kegiata Genap Sisa **Buat Actbud** TIK-OPS Rp. 662.723.6 Status Actbud Petty Cash **TIK-OPS-005** Rp. 0 op / Laptop Op Lisensi Produk M **TIK-OPS-001** Rp. 131.300.0 nlatform I Perpanjangan Layanan Firewall & Load<br>Balancing (Network & WAF) **TIK-OPS-00** Rp. 50.50 À Sewa Layanan Firewall Showing 1 to 4 of 4 entries 2023 © ICT - Universitas Pemb **Gambar 3. 25 Halaman Pencairan RKAT untuk melihat Actbud, dan buat Actbud** *Sumber : Hasil dokumentasi praktikan* • Halaman menu pencairan RKAT untuk melihat Actbud, dan buat Status Actbud. RKAT  $\circledS$  ADAM FAJARI  $\equiv$ Status Persetujuan Actbud RKAT / Pencairan RKAT / Actbud / Status Actbud **NAVIGATION H** Dashboard  $PIC: 40$  $\Box$  RKAT  $10$  $e$  entries Search is in KA Pre- $No$ Kode Dekan Anggara Prodi/Unit Approval **Buat Actbur** Dokumer Pencairar (Catatan) (Catatan) (Catatan) (Catatan) **Status Acti** Petty Cash ACT/18078 C 29 N ACT/18077 Rp. 40.000.000,00  $\overline{a}$  22 N ACT/18076  $\overline{a}$  22 ACT/18075 TIK-OPS-003 **El 22 No** ler 2023 - 22 N ACT/18074 **TIK-OPS-002**
- Halaman menu pencairan RKAT untuk melihat Actbud, dan buat Actbud.

**Gambar 3. 26 Halaman Pencairan RKAT untuk melihat Actbud, dan Status Actbud** *Sumber : Hasil dokumentasi praktikan*

• Halaman Dashboard (IG)

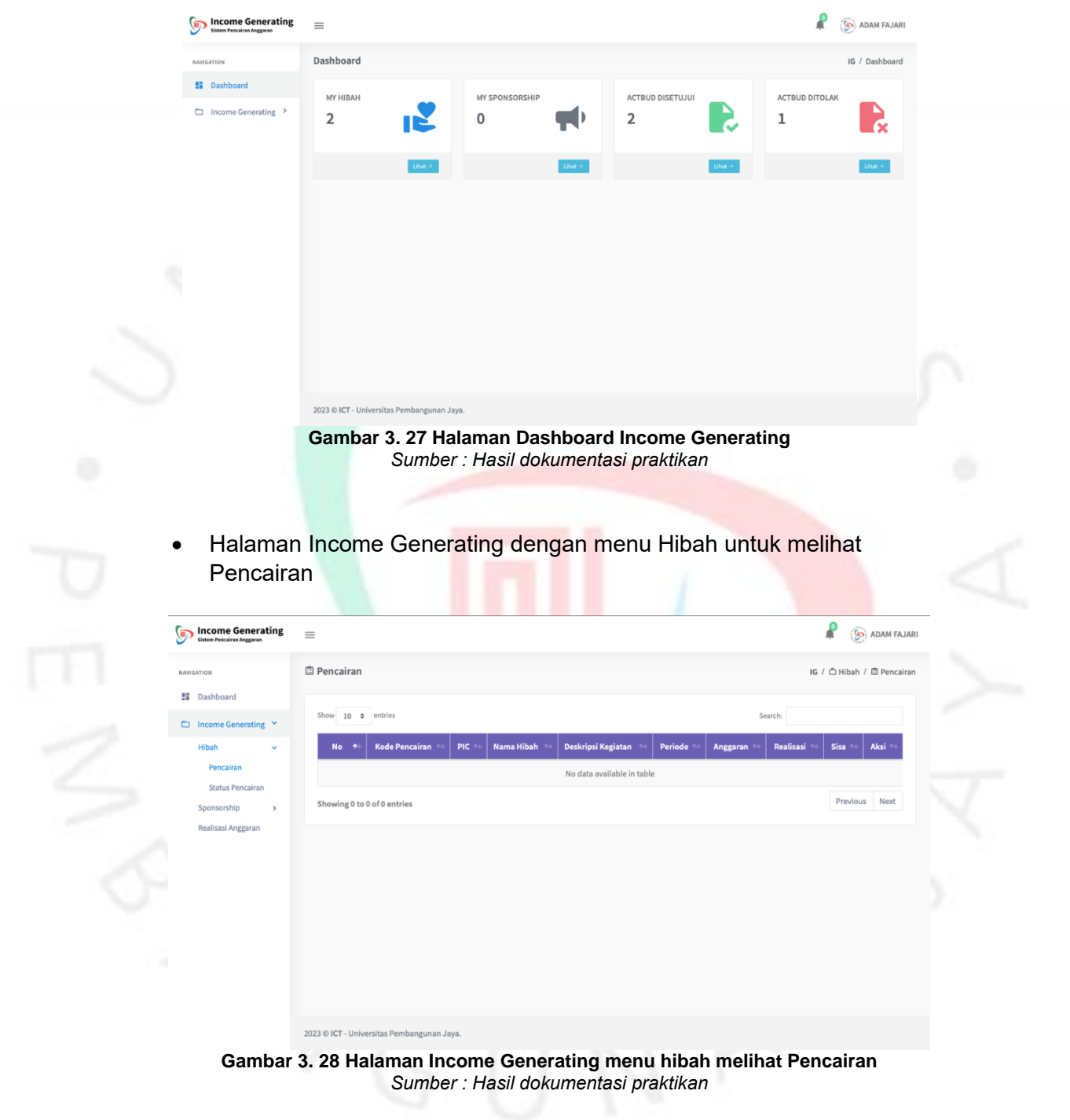

• Halaman Income Generating dengan m0-enu Hibah untuk melihat Status Pencairan

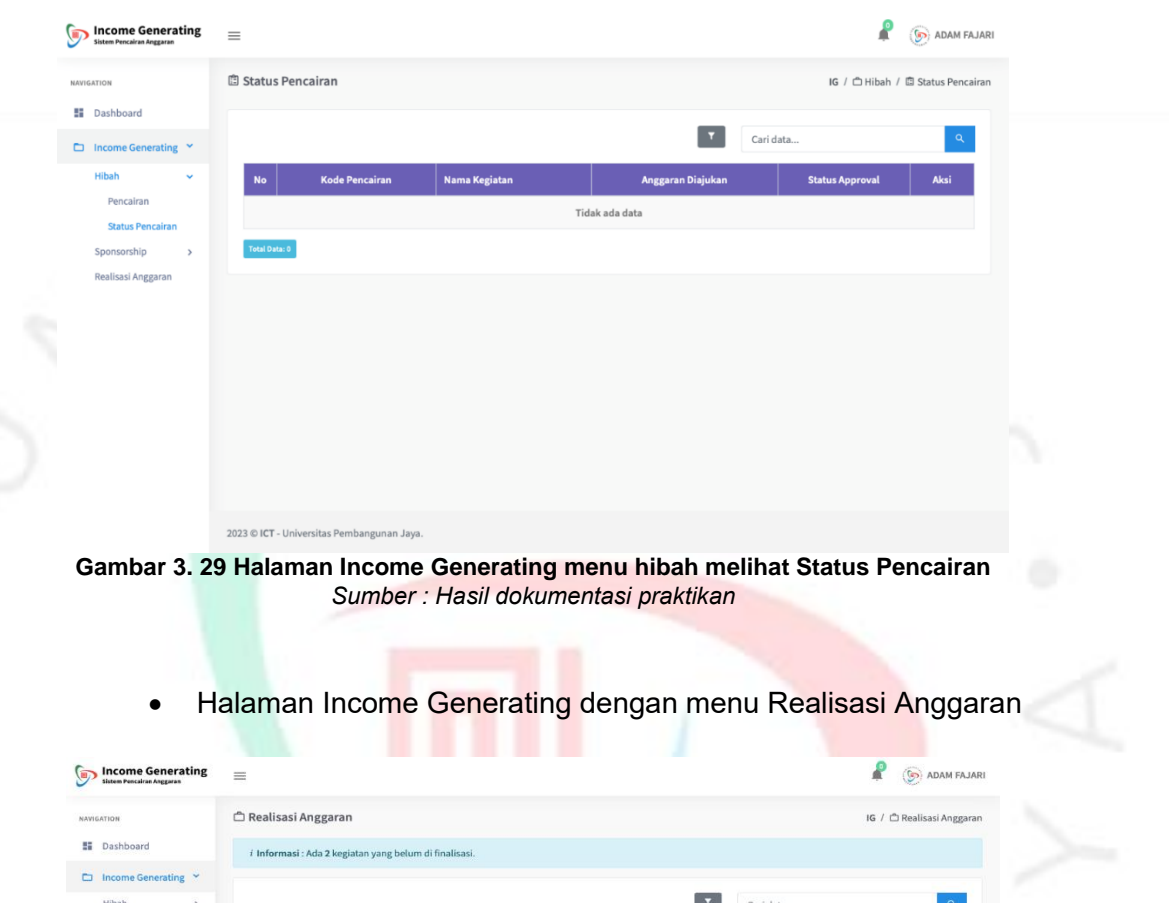

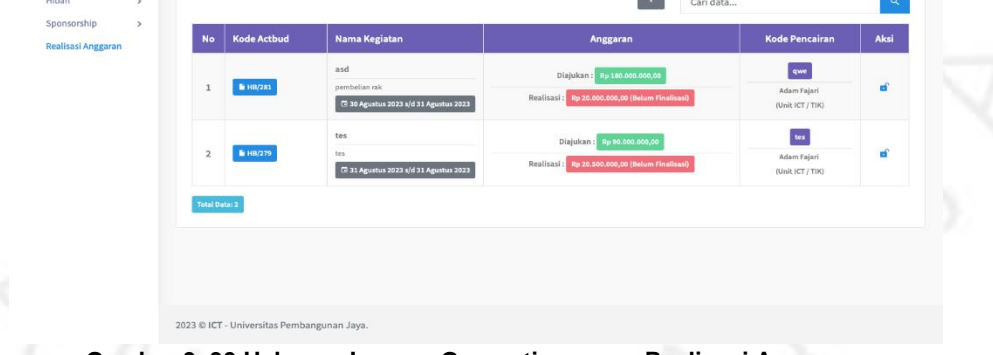

**Gambar 3. 30 Halaman Income Generating menu Realisasi Anggaran** *Sumber : Hasil dokumentasi praktikan*

#### **3.3 Kendala Yang Dihadapi**

Kendala yang dihadapi oleh praktikan dalam kegiatan kerja profesi sebagai berikut :

- 1. Terbatasnya jumlah staf atau tenaga kerja untuk melakukan pengujian atau evaluasi secara menyeluruh pada produk atau layanan ICT yang dikembangkan.
- 2. Komunikasi yang kurang jelas atau koordinasi yang sulit dengan tim pengembang (programmer) dapat menghambat pemahaman yang tepat terhadap kebutuhan pengujian.
- 3. Pada saat awal pelaksanaan kerja profesi praktikan tidak mengetahui bagaimana mengoperasikan pengujian otomatis menggunakan Katalon Studio.

#### **3.4 Cara Mengatasi Kendala**

Praktikan mencari cara untuk mengatasi kendala yang dihadapi. Berikut adalah cara yang dilakukan oleh praktikan untuk mengatasi kendala yang dihadapi

- 1. Mengunakan sumber daya yang tersedia secara optimal dengan fokus pada pengujian pada area kritis atau prioritas. Selain itu Praktikan memanfaatkan alat atau perangkat lunak untuk mengotomatisasi pengujian sederhana atau repetitif.
- 2. Berkomunikasi yang jelas dan terbuka dengan tim programmer, termasuk mengadakan rapat.
- 3. Mencari berbagai referensi dari banyak sumber melalui internet terkait cara mengoperasikan pengujian otomatis menggunakan Katalon.

: